# LAPC Discoverer

**Report Instructions** 

Guide

# Table of Contents

| Purpose                   | 3 |
|---------------------------|---|
| General Instructions (GI) | 4 |

### Reports

| 1. | Managers – REE Monthly Cardholder Reconciliation | 8  |
|----|--------------------------------------------------|----|
| 2. | List of Unapproved Transactions By Date          | 18 |
| 3. | Cardholder Monthly Reconciliation                | 39 |

### Purpose

The purpose of this guide is to give you step-by-step instructions on how to run repetitive reports at a glance. These are the standard shared reports listed in REE Manual 213.3M, REE Purchase Card Program. These reports assist LAPC's with management and oversight of the Purchase Card Program.

Please note that these instructions are for existing reports generally shared by the APC, AAPC, or other LAPC's. If you are creating new reports, please contact your AAPC for assistance.

### **General Instructions**

Step GI-1

From your desktop.....

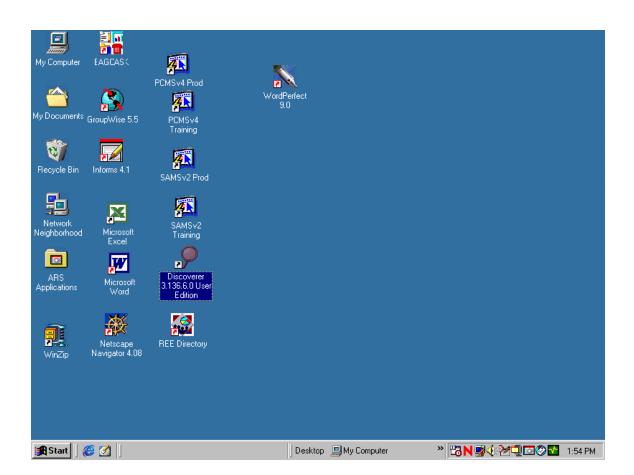

Select Discoverer 3.1 (some icons may read Auser edition<sup>®</sup>).

Step GI-2 - Connection

| Poracle Discoverer<br>File Edit View Tools Help                                                                                                    | <u>- 181 × 1</u> |
|----------------------------------------------------------------------------------------------------|------------------|
|                                                                                                    |                  |
|                                                                                                    |                  |
| Connect to Oracle Discoverer       Image: Connect in the connect in the connect in the |                  |
| 🙀 Start 🛛 🔁 C:\WINDDWS\Desktop\ 🖉 Document1 - Microsoft W 🔛 Oracle Discoverer                                                                                                    |                  |

- 1. In the "Username" block, type in your LAPC user ID (AR.....A).
- 2. In the "password" block, type in your password.

The "connection" block, should automatically be "pcmsprod". If not, enter "pcmsprod".

3. Click on "connect".

Step GI-3 - Workbook Wizard

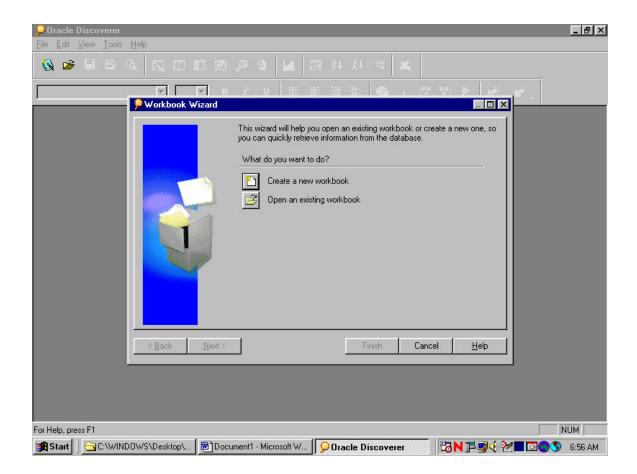

Click on Aopen an existing workbook".

Step GI-4 – Workbook Wizard con't

| Cracle Discoverer                                                                                                    | 8×    |
|----------------------------------------------------------------------------------------------------|-------|
|                                                                                                    |       |
| Workbook Wizard                                                                                                    |       |
| This wizard will help you open an existing workbook or create a new one, so you can quickly retrieve information from the database.         What do you want to do?         Image: Create a new workbook         Image: Create a new workbook         Image: Create a new workboo |       |
| < <u>Back</u> <u>Next</u> > <u>Open</u> <u>Cancel</u> <u>Help</u>                                                                                                    |       |
|                                                                                                    |       |
| For Help, press F1                                                                                                    |       |
| 😭 Start 🛛 😋 C:\WINDOWS\Desktop\ 🖉 Document1 - Microsoft W 👂 Oracle Discoverer 🛛 📴 N 🎽 🛒 🖓 🖬 🖾 🔍 🗞                                                                                                    | 56 AM |

Click on Adatabase".

\*\*\*\* Please note that the general instructions are what you follow when you first log into discoverer. \*\*\*\*

# 1. Manager – REE Monthly Cardholder Reconciliation

Step 1.1 – Open Workbook

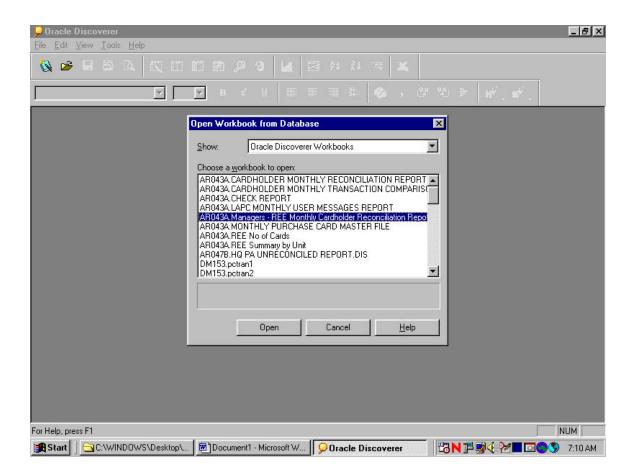

- 1. Highlight "Managers REE Monthly Reconciliation Report".
- 2. Click on "open".

Step 1.2 – Open Workbook in current Database

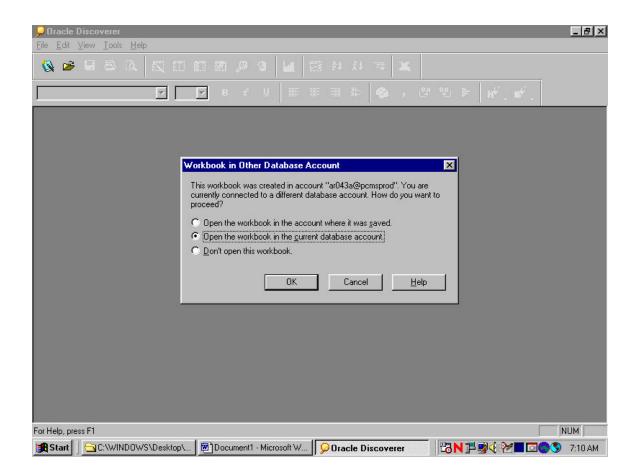

Click on Aok".

Step 1.3 - Query Confirmation

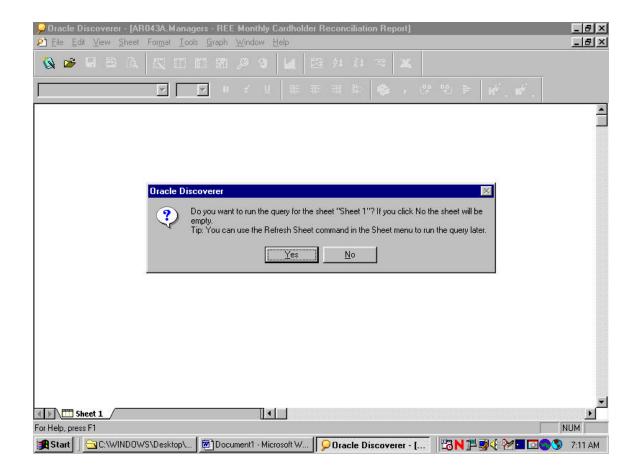

Click on Ayes".

Step 1.4 – Entering Date Parameters

| <mark>, © Oracle Discoverer - [AR043A.Managers - RE</mark><br>21 File Edit View Sheet For <u>m</u> at Iools Graph |                                                                        | _ 8 ×    |
|----------------------------------------------------------------------------------------------------|------------------------------------------------------------------------|----------|
| 🔇 🛎 🗄 🖻 🔍 🔍 🗖 🗖 🜌                                                                                                 | 1 🔑 9 🖬 🖬 24 34 📼 🕱                                                    |          |
|                                                                                                    | 8 <del>7</del> 9 11 11 11 11 11 14 14 14 14 14 14 14 14                |          |
| Parameter Wizard                                                                                                  | X                                                                      | <u> </u> |
|                                                                                                    | Please enter values for the following parameters:                      |          |
|                                                                                                    | Earliest Date 101-APR-2002'                                            |          |
|                                                                                                    | Latest Date '30-APR-2002                                               |          |
|                                                                                                    | Description:                                                           |          |
|                                                                                                    | Finish Cancel <u>H</u> elp                                             |          |
| 22                                                                                                    |                                                                        |          |
|                                                                                                    |                                                                        | v        |
| Sheet 1                                                                                                    |                                                                        |          |
| For Help, press F1                                                                                                |                                                                        |          |
| Start C:\WINDOWS\Desktop\                                                                                         | ocument1 - Microsoft W 90 Oracle Discoverer - [ 130 N 13 9 4 2 10 00 5 | 7:16 AM  |

- 1. For the Aearliest date@block, insert the date in a >DD-MTH-YEAR= format with single quotations at each end. This should be the beginning date in which you want the report to start running from i.e., '01-APR-2002'.
- 2. For the Alatest date@block, insert the date in a >DD-MTH-YEAR= format with single quotations at each end. This should be the last date in which you want the report to end on i.e., '30-APR-2002=.
- 3. Click on Afinish".

Step 1.5 – Running Query

|                                                                                      | ers - REE Monthly Cardholder Reconciliation Report] | - 문 ×                                  |
|--------------------------------------------------------------------------------------|-----------------------------------------------------|----------------------------------------|
| Pile Edit View Sheet Format Tool                                                     | : <u>G</u> raph <u>W</u> indow <u>H</u> elp         | <u>_8×</u>                             |
| ■ 2 8 8 8 % D                                                                        |                                                     |                                        |
|                                                                                      | ▶ 8 <del>7</del> ⊻   ■ ≡ ≡ ≌ <b>  ♦ ,</b> ₿         | °n ⊨ N <sup>4</sup> , N <sup>2</sup> , |
|                                                                                      |                                                     | <u></u>                                |
|                                                                                      |                                                     |                                        |
|                                                                                      |                                                     |                                        |
|                                                                                      | Sheet 1: Progress                                   |                                        |
|                                                                                      | Running query                                       |                                        |
|                                                                                      | 4 seconds remaining.                                |                                        |
|                                                                                      | 4 seconds remaining.                                |                                        |
|                                                                                      |                                                     |                                        |
|                                                                                      |                                                     |                                        |
|                                                                                      |                                                     |                                        |
|                                                                                      |                                                     |                                        |
|                                                                                      |                                                     |                                        |
|                                                                                      |                                                     |                                        |
|                                                                                      |                                                     | ×                                      |
| Image: Sheet 1         Image: Sheet 1           Running query         Image: Sheet 1 | I                                                   | CAP NUM                                |
|                                                                                      | Document1 - Microsoft W                             | 10 N 1 9 € 2 M 10 0 5 7:16 AM          |

Wait while the information is being queried.

#### Step 1.6 - Report

| Concession in the local division of the local division of the loca |              |        | -           | A <b>R043A.Managers -</b><br>et For <u>m</u> at <u>T</u> ools <u>G</u> ra | REE Monthly Cardholder Reconciliation<br>aph Window Help | on Report]         |                            | _ 8  <br>_ 8                                                               |
|----------------------------------------------------------------------------------------------------|--------------|--------|-------------|---------------------------------------------------------------------------|----------------------------------------------------------|--------------------|----------------------------|----------------------------------------------------------------------------|
| <b>(</b> S                                                                                                    | Arial        |        | <u> </u>    |                                                                           | D                                                        |                    | °°≙ ≑ ⊮°਼⊡'                | •                                                                          |
| 4                                                                                                    | Ana          | -      | -           |                                                                           |                                                          |                    | · · · ·   #• • Ur          | •                                                                          |
| 4G                                                                                                    | REG          | UNIT   | Sub<br>Unit | Cardholder                                                                | Merchant Name                                            | ▶ Purchase<br>Date | Agency Reference<br>Number | Item Descr                                                                 |
| 20                                                                                                    | 32           | 00     | 00000       | AMY JENKINS                                                               | AXTRON CORPORATION                                       | 01-Apr-2002        |                            | Maintenance on<br>in room 4812. (I<br>new part, did no<br>charged for labo |
| 22                                                                                                    | 22           |        | 00000       | ANGELA<br>SIMMONS                                                         | FEDEX SHP 03/26/02 AB#                                   | 01-Apr-2002        | ASIMMONSCOMM13             | airbill charges                                                            |
| 22                                                                                                    | 22           |        | 00000       |                                                                           | FEDEX SHP 03/26/02 AB#                                   | 01-Apr-2002        | ASIMMONSCOMM13             | airbill charges                                                            |
| 2                                                                                                    | 22           | 1      | 00000       |                                                                           | VILLAGE LOCK AND KEY                                     | 03-Apr-2002        | ASIMMONSCOMM12             | locks & keys                                                               |
| 2                                                                                                    | 22           |        | 00000       |                                                                           | FEDEX SHP 04/01/02 AB#                                   | 04-Apr-2002        | ASIMMONSCOMM18             | airbill charges                                                            |
| 2                                                                                                    | 22           |        | 00000       |                                                                           | AUTOMATED SYSTEMS INC                                    | 04-Apr-2002        | ASIMMONSISTM73             | file folders, post-                                                        |
| 2                                                                                                    | 22           |        | 00000       |                                                                           | AUTOMATED SYSTEMS INC                                    | 05-Apr-2002        | ASIMMONSISTM10             | address stamps                                                             |
| 2                                                                                                    | 22           |        | 00000       | 0                                                                         | CAROL P WOOD 0                                           | 08-Apr-2002        | ASIMMONSLAN0284            | 0196 13810895                                                              |
| 2                                                                                                    | 22           | 2      | 00000       |                                                                           | VERIZON 0                                                | 08-Apr-2002        | ASIMMONSCS09               | 0195 13510092                                                              |
| 2                                                                                                    | 22           |        | 00000       | 6                                                                         | FEDEX SHP 04/04/02 AB#                                   | 08-Apr-2002        | ASIMMONSCOMM18             | airbill charges                                                            |
| 2                                                                                                    | 22           |        | 00000       |                                                                           | FEDEX SHP 04/03/02 AB#                                   | 08-Apr-2002        | ASIMMONSCOMM18             |                                                                            |
| 22                                                                                                    | 22           |        | 00000       | 6                                                                         | NORTH CAROLINA A & T ST 0                                | 09-Apr-2002        | ASIMMONSCOMM020            | v                                                                          |
| 1                                                                                                    | ∖ <b>m</b> s | heet 1 |             |                                                                           |                                                          | , ,                |                            | •                                                                          |
|                                                                                                    |              |        |             |                                                                           | <u>u</u>                                                 |                    |                            | CAP NUM                                                                    |
|                                                                                                    | Start        | (And   | WINDO       |                                                                           | Document1 - Microsoft W 90 Oracle Di                     | iscoverer - I      | <b>BN 7 94 20</b>          | 🔽 📖 🐼 7:30 At                                                              |

This is the finished report.

Please keep in mind that the picture above is a print screen. It does not reflect all the fields that you will see on your computer. You may also arrange the report to meet the need in your Area/Location.

#### Step 1.7 – Saving the Report

| 1          |                 |                                                                                                    | <mark>erer - [AR043A.M</mark> a<br>w <u>S</u> heet For <u>m</u> at |           |           | 100000            |             |              |        |                         | _ 8               |
|------------|-----------------|----------------------------------------------------------------------------------------------------|--------------------------------------------------------------------|-----------|-----------|-------------------|-------------|--------------|--------|-------------------------|-------------------|
| ſ          | <br><u>N</u> ew | v                                                                                                    |                                                                    |           |           |                   |             | Ctrl+N       | T      |                         |                   |
|            | <u>0</u> pe     |                                                                                                    |                                                                    |           |           |                   |             | Ctrl+O       |        |                         |                   |
| <u>n</u>   | <u>C</u> los    | e                                                                                                    |                                                                    |           |           |                   |             |              |        | ° % 🖹 🖬 🗗               | ·                 |
| 1          | Sav             | е                                                                                                    |                                                                    |           |           |                   |             | Ctrl+S       | 1000   | <b>•</b> • •            | <b>*</b>          |
|            |                 | e <u>A</u> s                                                                                                    |                                                                    |           |           |                   |             |              |        |                         |                   |
| <u>.</u> - | Sc <u>h</u>     | edule                                                                                                    |                                                                    |           |           |                   |             |              | e      | Agency Reference        | Item Desc         |
| .c –       | Pag             | e Set <u>u</u> p                                                                                                |                                                                    |           |           |                   |             |              | e      | Number                  | item Desc         |
| 5          | Prin            | t Pre <u>v</u> ie                                                                                               | N                                                                  |           |           |                   |             |              | 12     |                         | Maintenance or    |
| 2          | Print           | tas                                                                                                    |                                                                    |           |           |                   |             | Ctrl+P       |        |                         | in room 4812. I   |
|            | Sen             | d                                                                                                    |                                                                    |           |           |                   |             |              |        |                         | new part, did no  |
|            | 1               | -                                                                                                    |                                                                    |           |           |                   |             |              |        |                         | charged for lab   |
| 2          | Exp             | ort S <u>Q</u> L.<br>ort                                                                                        |                                                                    |           |           |                   |             |              | 12     | ASIMMONSCOMM13          | airbill charges   |
|            |                 |                                                                                                    |                                                                    |           |           |                   |             |              | -      | 4.00.01.00100.01.01.010 |                   |
| 2          |                 | Contraction of the second second second second second second second second second second second second second s | orkbooks<br>D                                                      |           |           |                   |             | •            | 12     |                         | airbill charges   |
| 2 -        | Lon             | nect to                                                                                                    | Database                                                           |           |           |                   |             |              | 12     | ASIMMONSCOMM12          | locks & keys      |
| 2          | 0.000           |                                                                                                    | - REE Monthly Cardh                                                |           | 510       | 0/201             | cmsprod     |              | 12     | ASIMMONSCOMM18          | airbill charges   |
| 2          | 1000 C          |                                                                                                    | JNAPPROVED TRAN                                                    |           |           |                   |             |              | 12     | ASIMMONSISTM73          | file folders, pos |
| 2          | 100000000       |                                                                                                    | JNAPPROVED TRAN                                                    |           |           | / 113/12/9616 (c) |             |              | 2      | ASIMMONSISTM10          | address stamp     |
| 2          | <u>4</u> US     | REES                                                                                                    | CARDHOLDER MON                                                     | THLY RELU | NULIATION | REPURI:ar         | bU47a@pcmsp | bord         | 12     | ASIMMONSLAN0284         | 0196 13810895     |
|            | E <u>x</u> it   |                                                                                                    |                                                                    |           |           |                   |             |              |        |                         |                   |
| 2          | 22              |                                                                                                    | 00000                                                              |           | /ERIZON   |                   | 0           | 08-Apr-20    | 02     | ASIMMONSCS09            | 0195 13510092     |
| 2          | 22              |                                                                                                    | 00000                                                              |           | EDEX SH   | P 04/04/0;        | 2 AB#       | 08-Apr-20    | 02     | ASIMMONSCOMM18          | airbill charges   |
| 2          | 22              | 1                                                                                                    | 00000                                                              |           | FEDEX SH  | P 04/03/0:        | 2 AB#       | 08-Apr-20    |        | ASIMMONSCOMM18          | v                 |
| -          | 22              |                                                                                                    | 00000                                                              |           | NORTH CA  |                   |             | 09-Apr-20    | 100.02 | ASIMMONSCOMM020         |                   |
|            |                 | i<br>heet 1                                                                                                    |                                                                    |           |           | •                 |             |              | _      |                         | •                 |
| ve         | 100             |                                                                                                    | _∕<br>rkbook with a new nar                                        | ne        | UL.       |                   |             |              |        |                         | CAP NUM           |
|            |                 |                                                                                                    |                                                                    |           |           |                   |             | Discoverer - |        | <b>BN 7 94 22</b>       |                   |

- 1. Click on "file".
- 2. Click on "save as".

Step 1.7a – Saving the Report - con't

| -           | )racle (<br><u>File E</u> c                                    | and the second second |             | NRO43A.Mana<br>t Format <u>T</u> oc |       |                                                | thly Ca<br>ow <u>H</u> e | and the second | der Reco    | nciliati  | on Report]         |                            | _ 5 ><br>_ 5 >                                                             |  |
|-------------|----------------------------------------------------------------|-----------------------|-------------|-------------------------------------|-------|------------------------------------------------|--------------------------|----------------|-------------|-----------|--------------------|----------------------------|----------------------------------------------------------------------------|--|
| (           | 🖌 🖻                                                            |                       | <u>a</u>    | . 🖾 🗖                               |       | <mark>Z</mark> 🗩                               | 3                        |                | 24          | ۲Ť        | 193                |                            |                                                                            |  |
| <b>]</b> ]T | Ĩn Arial ▼ 10 ▼ B & U ■ Ξ Ξ Ξ 32 ↔ ☆ ☆ ♡ > H <sup>A</sup> , ♂, |                       |             |                                     |       |                                                |                          |                |             |           |                    |                            |                                                                            |  |
|             |                                                                |                       |             |                                     |       |                                                |                          |                |             |           |                    |                            | -                                                                          |  |
| AG          | REG                                                            | UNIT                  | Sub<br>Unit | Cardholder                          |       | Mercha                                         | nt Nam                   | e              |             |           | ▶ Purchase<br>Date | Agency Reference<br>Number | Item Descr                                                                 |  |
| 20          | 32                                                             | 00                    | 00000       | AMY JENKI                           |       | ₩ <mark>orkboo</mark><br>re do you w<br>My Com | vant to si               | ave thi        | s workbooł  | .?        |                    |                            | Maintenance on<br>in room 4812. (I<br>new part, did no<br>charged for labo |  |
| 22          | 22                                                             | 67 - 88-76            | 00000       | ANGELA<br>SIMMONS                   |       | Databas                                        |                          |                |             |           |                    | MMONSCOMM13                | airbill charges                                                            |  |
| 22          | 22                                                             |                       | 00000       |                                     | Tose  | ave a workl                                    | hook to i                | uour da        | atabase aci | ount c    | lick Save          | MMONSCOMM13                | airbill charges                                                            |  |
| 22          | 22                                                             |                       | 00000       |                                     |       |                                                | 5001110                  | , our de       |             | Joanne, e | lion o di o.       | MMONSCOMM12                | locks & keys                                                               |  |
| 22          | 22                                                             | 1                     | 00000       |                                     |       |                                                |                          |                |             |           |                    | MMONSCOMM18                | airbill charges                                                            |  |
| 22          | 22                                                             | 1                     | 00000       |                                     |       | <u>72</u>                                      |                          | -              |             |           | 0                  | MMONSISTM73                | file folders, post-                                                        |  |
| 22          | 22                                                             |                       | 00000       |                                     |       |                                                | Save                     |                | Can         | cel       | <u>H</u> elp       | MMONSISTM10                | address stamps                                                             |  |
| 22          | 22                                                             |                       | 00000       |                                     |       | CAROE                                          | - 000                    | 00             | 0           | _         | 00-Apr-2002        | MONSLAN0284                | 0196 13810895                                                              |  |
| 22          | 22                                                             |                       | 00000       | 92-<br>                             |       | VERIZO                                         | N                        |                | 0           |           | 08-Apr-2002        | ASIMMONSCS09               | 0195 13510092                                                              |  |
| 22          | 22                                                             | 0                     | 00000       | 8                                   |       | FEDEX                                          | SHP 04                   | 4/174/17       | 12 AB#      |           | 08-Apr-2002        | ASIMMONSCOMM18             | airhill charges                                                            |  |
| 22          | 22                                                             | -                     | 00000       |                                     |       | FEDEX                                          |                          |                |             |           | 08-Apr-2002        | ASIMMONSCOMM18             | ×                                                                          |  |
| 22          | 22                                                             |                       | 00000       | 8                                   |       |                                                |                          |                | A&TST       | 0         | 09-Apr-2002        | ASIMMONSCOMM02             |                                                                            |  |
|             |                                                                | iheet 1               |             |                                     |       |                                                |                          | 1              |             | -         |                    |                            | •                                                                          |  |
| or H        | Help, pre:                                                     |                       |             |                                     |       |                                                | u                        |                |             |           |                    |                            | CAP NUM                                                                    |  |
|             | Start                                                          |                       | WINDO       | WS\Desktop\                         | 1 680 |                                                | EBGUUD                   | )E1 do         | 0.0-        | acle D    | iscoverer - [      | <b>₿</b> N <b>₽</b> \${%   |                                                                            |  |

- 1. Click on "database".
- 2. Click on "save".

Step 1.7b - Saving the Report - con't

| -    | )racle I<br><u>F</u> ile <u>E</u> c |           |             | A <b>RO43A.Mana</b> g<br>t For <u>m</u> at <u>T</u> oo |        | REE Monthly Cardho<br>ph ∭indow <u>H</u> elp | Ider Reconcilia     | tion Report]  |                  | _ 8 ]<br>_ 8 ]                                                                          |
|------|-------------------------------------|-----------|-------------|--------------------------------------------------------|--------|----------------------------------------------|---------------------|---------------|------------------|-----------------------------------------------------------------------------------------|
| 6    | à 🖻                                 | Į         | ه د         | . 🔄 🗖                                                  |        | Z 🗩 🧕 📊                                      | 🔁 🏞 👬               | u 199 🔀       |                  |                                                                                         |
| Ŧ    | Arial                               |           |             | <b>•</b> 10                                            | •      | B ở ∐ 🔳                                      | <br>₹ \$            |               | * ** =   #* _ 6* | •                                                                                       |
| AG   | REG                                 | UNIT      | Sub<br>Unit | Cardholder                                             |        | Workbook to Databa                           | 386                 |               | ncy Reference    | Item Descr                                                                              |
| 20   | 32                                  | 00        |             | AMY JENKII                                             | Availe | able <u>w</u> orkbooks;                      |                     |               |                  | Maintenance on<br>in room 4812. (I<br>new part, did no <sup>.</sup><br>charged for labo |
| 22   | 22                                  | 87 - 8948 | 00000       | ANGELA<br>SIMMONS                                      |        |                                              |                     |               | MMONSCOMM13      | airbill charges                                                                         |
| 22   | 22                                  |           | 00000       |                                                        |        |                                              |                     |               | MMONSCOMM13      | airbill charges                                                                         |
| 2    | 22                                  |           | 00000       | <u> </u>                                               |        |                                              |                     |               | MMONSCOMM12      | locks & keys                                                                            |
| 2    | 22                                  |           | 00000       |                                                        |        |                                              |                     |               | MMONSCOMM18      | airbill charges                                                                         |
| 2    | 22                                  |           | 00000       |                                                        | Name   | e:                                           |                     |               | MMONSISTM73      | file folders, post-                                                                     |
| 2    | 22                                  |           | 00000       |                                                        | Man    | agers - REE Monthly Ca                       | rdholder Reconcilia | ation Report  | MMONSISTM10      | address stamps                                                                          |
| 22   | 22                                  |           | 00000       |                                                        |        | Save                                         | Cancel              | <u>H</u> elp  | /IMONSLAN0284    | 0196 13810895                                                                           |
| 2    | 22                                  |           | 00000       |                                                        | -      | VERIZON                                      | 0                   | 08-Apr-2002   | ASIMMONSCS09     | 0195 13510092                                                                           |
| 22   | 22                                  | 0         | 00000       | 6                                                      | -      | FEDEX SHP 04/04                              | /02 AB#             | 08-Apr-2002   | ASIMMONSCOMM18   | airhill charges                                                                         |
| 2    | 22                                  |           | 00000       | 50-<br>                                                |        | FEDEX SHP 04/03                              |                     | 08-Apr-2002   | ASIMMONSCOMM18   |                                                                                         |
| 2    | 22                                  |           | 00000       | 6                                                      |        | NORTH CAROLINA                               |                     | 09-Apr-2002   | ASIMMONSCOMM020  |                                                                                         |
|      |                                     | heet 1    | /           |                                                        |        |                                              | 1                   | 00 1 101 2002 |                  | ▶                                                                                       |
| or H | lelp, pre                           | 1000      |             |                                                        |        |                                              |                     |               |                  | CAP NUM                                                                                 |
|      | Start                               |           | งมเมคด      | WS\Desktop\                                            | ໄໝີາ   | SCOVERERGUIDE1.c                             |                     | Disseverar I  | <b>™N</b> 79√≥   |                                                                                         |

To keep as the same name, click on "save".

To change the name, overwrite the highlighted name to what you want to change it to. Then click on "save".

#### Step 1.8 – Closing the Report

| 21  | <u>File</u>   | dit <u>V</u> iew <u>S</u>      | heet F | or <u>m</u> at <u>T</u> ools <u>G</u> r | aph <u>W</u> indow | <u>H</u> elp |           |        |                                       |                            | _ 8                |
|-----|---------------|--------------------------------|--------|-----------------------------------------|--------------------|--------------|-----------|--------|---------------------------------------|----------------------------|--------------------|
| 7   | Nev           | N                              |        |                                         |                    |              |           | Ctrl+N |                                       |                            |                    |
| ١.  | <u>O</u> pe   |                                |        |                                         |                    |              |           | Ctrl+O |                                       |                            |                    |
| Ą   | <u>C</u> los  | se                             |        |                                         |                    |              |           |        |                                       | ° 🐑 🖻 🖬 🖓 🖬                |                    |
|     | <u>S</u> av   | /e                             |        |                                         |                    |              |           | Ctrl+S | · · · · · · · · · · · · · · · · · · · |                            | +                  |
|     |               | /e <u>A</u> s                  |        |                                         |                    |              |           |        |                                       |                            |                    |
| 40  | Sc <u>k</u>   | jedule                         |        |                                         |                    |              |           |        | Purchase                              | Anonou Deference           | Item Desc          |
| se. | Pag           | je Set <u>u</u> p              |        |                                         |                    |              |           |        | Date                                  | Agency Reference<br>Number | item Desc          |
| 0   | Prin          | it Pre <u>v</u> iew            |        |                                         |                    |              |           |        | -Apr-2002                             | Ramber                     | Maintenance on     |
|     | Prin          | it                             |        |                                         |                    |              |           | Ctrl+P | 1 101 2002                            |                            | in room 4812. (    |
|     | Ser           | nd                             |        |                                         |                    |              |           |        | 1                                     |                            | new part, did no   |
|     |               | 77).                           |        |                                         |                    |              |           |        |                                       |                            | charged for labo   |
| 2   | 2003          | ort S <u>Q</u> L<br>iort       |        |                                         |                    |              |           |        | -Apr-2002                             | ASIMMONSCOMM13             | airbill charges    |
|     |               |                                |        |                                         |                    |              |           |        |                                       |                            |                    |
| 2   |               | hage <u>W</u> orkbo            |        |                                         |                    |              |           | ×      | 1.41.2002                             | ASIMMONSCOMM13             | airbill charges    |
| 2   | Cor           | nnec <u>t</u> to Data          | base   |                                         |                    |              |           |        | -Apr-2002                             | ASIMMONSCOMM12             | locks & keys       |
| 2   |               |                                |        | y Cardholder Reco                       |                    |              |           |        | -Apr-2002                             | ASIMMONSCOMM18             | airbill charges    |
| 2   | 100000        | Contraction of the Contraction |        | y Cardholder Reco                       |                    |              | @pcmsprod |        | -Apr-2002                             | ASIMMONSISTM73             | file folders, post |
| 2   |               |                                |        | D TRANS BY DAT                          |                    | 936563636369 |           |        | -Apr-2002                             | ASIMMONSISTM10             | address stamps     |
| 2   | <u>4</u> LI   | ST UF UNAF                     | PROVEL | D TRANS BY DAT                          | E:ar047a@pcm       | isprod       |           |        | -Apr-2002                             | ASIMMONSLAN0284            | 0196 13810895      |
|     | E <u>x</u> it |                                |        |                                         |                    |              |           |        |                                       |                            |                    |
| 2   | 22            | 000                            | 000    |                                         | VERIZON            |              | 0         | 0      | 8-Apr-2002                            | ASIMMONSCS09               | 0195 13510092      |
| 2   | 22            | 000                            | 000    |                                         | FEDEX SH           | P 04/0       | 4/02 AB#  | 0      | 8-Apr-2002                            | ASIMMONSCOMM18             | airbill charges    |
| 2   | 22            | 000                            | 000    |                                         | FEDEX SH           | P 04/0       | 3/02 AB#  | 0      | 8-Apr-2002                            | ASIMMONSCOMM18             | airbill charges    |
| 2   | 22            | 000                            | 000    |                                         | NORTH CA           | ROLIN        | AA&TST    | 0 0    | 9-Apr-2002                            | ASIMMONSCOMM020            | 0194 13210673      |
| 3   | 1             | Sheet 1                        |        |                                         |                    | •            |           |        |                                       |                            | •                  |
|     | the se        | ctive workbo                   | L      |                                         |                    |              | _         |        |                                       |                            | NUM                |

Click on "file".

If you are done, click on "exit" to get out of Discoverer.

If you are continuing to the next report, click on "close".

Click on the "folder" to transition to the next report.

# 2. List of Unapproved Transactions By Date

🔎 Oracle Discoverer \_ 8 × <u>File E</u>dit <u>V</u>iew <u>T</u>ools <u>H</u>elp 🔇 🖻 省 y 10 y Arial Open Workbook x Where is the workbook you want to open? 🕗 Scheduling Manager My Computer Database 2 Most Recently Used To open a workbook that is stored in the database, click Open. Open.. Cancel Help For Help, press F1 NUM 😹 Start 🛛 🗿 RealDne Pla... 🗐 DISCOVER... 🔄 C: WINDO... 👂 Oracle Di... 🖏 GroupWise ... 🛛 🖏 🏹 🗐 🔮 🌾 🖬 🖾 🕬 🥸 9:00 AM

Step 2.1 - Selecting where to Open Workbook

- 1. Click on "database".
- 2. Click on "open".

Step 2.2 – Open Workbook

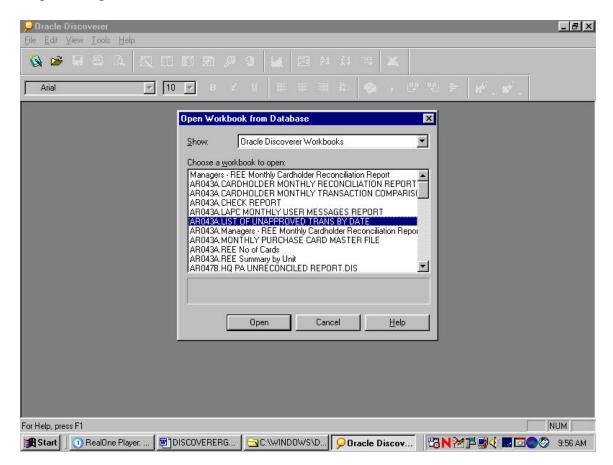

- 1. Highlight "List of Unapproved Trans by Date".
- 2. Click on "open".

Step 2.3 – Open Workbook in current Database

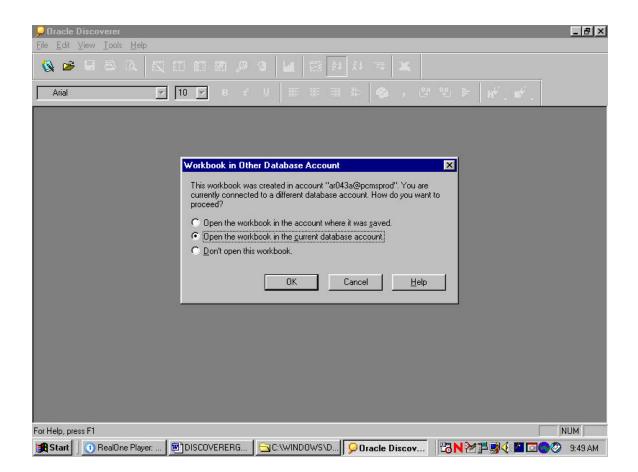

Click on "ok".

#### Step 2.4 – Query Confirmation

| POracle Discoverer - [AR043A.CARDHOLDER MONTHLY RECONCILIATION REPORT-1]                                                                                                    | - 8 ×        |
|----------------------------------------------------------------------------------------------------|--------------|
| 2) File Edit View Sheet Format Iools Graph Window Help                                                                                                    | <u>– 9 ×</u> |
|                                                                                                    |              |
| Arial         ▼         10         8         ✓         III         III         III         III         IIII         IIII         IIIII         IIIIIIIIIIIIIIIIIIIIIIIIIIIIIIIIIIII     |              |
|                                                                                                    | <u> </u>     |
|                                                                                                    |              |
|                                                                                                    |              |
| Oracle Discoverer                                                                                                    |              |
| Do you want to run the query for the sheet "Sheet 1''? If you click No the sheet will be empty.<br>Tip: You can use the Refresh Sheet command in the Sheet menu to run the query later. |              |
| Yes No                                                                                                    |              |
|                                                                                                    |              |
|                                                                                                    |              |
|                                                                                                    |              |
|                                                                                                    |              |
|                                                                                                    |              |
| Sheet 1                                                                                                    |              |
|                                                                                                    | NUM          |
| 🔀 Start 🛛 🕥 RealOne Player: 🛛 🖾 DISCOVERERG 🛛 😋 C.\WINDOWS\D 🔽 Oracle Discov 🛛 📆 N 🏹 🗖 🛒 🖉 🔲 🔽 😡 🖉                                                                                      | 9:51 AM      |

Click on "no".

Since we have discovered that the "Purchase Date" Field is not truly reflecting 30-day old transactions, we need to modify this report to pull the transactions when NFC has received the transactions.

\*\*\*\*\* If you have already edited and saved this report, click on "yes" and skip down to step 2.7 \*\*\*\*\*

Step 2.5 – Modifying the report

| -                       | 043A.LIST OF UNAPPRO                                            |                   | IS BY DA | TE]             |             |     |                                       | _ 8 ×        |
|-------------------------|-----------------------------------------------------------------|-------------------|----------|-----------------|-------------|-----|---------------------------------------|--------------|
|                         | For <u>m</u> at <u>T</u> ools <u>G</u> raph <u>W</u> ir         | ndow <u>H</u> elp |          |                 |             |     |                                       | <u>-8×</u>   |
| 🛛 🖉 🗁 🖾 🗮 📴             | w Sheet<br>it Sheet                                             | 3                 |          |                 | × ×         |     |                                       |              |
| 1 34 3 1 F              | plicate as Ta <u>b</u> le<br>plicate as <u>C</u> rosstab        |                   |          |                 |             |     | 16 <sup>0°</sup> . 11 <sup>0°</sup> . |              |
| De                      | name Sheet<br>lete <u>S</u> heet<br>it <u>T</u> itle            |                   |          |                 |             |     |                                       | <u>×</u>     |
| Dril<br>C <u>o</u> l    | l<br>lapse                                                      |                   |          |                 |             |     |                                       |              |
| Edi                     | it Parameter <u>V</u> alues                                     |                   |          |                 |             |     |                                       |              |
| Re                      | fresh Sheet<br>trieve <u>A</u> ll Rows<br>unt All Ro <u>w</u> s |                   |          |                 |             |     |                                       |              |
|                         |                                                                 |                   |          |                 |             |     |                                       |              |
|                         |                                                                 |                   |          |                 |             |     |                                       |              |
|                         |                                                                 |                   |          |                 |             |     |                                       |              |
| Sheet 1                 |                                                                 | 1                 |          |                 |             |     |                                       | v<br>F       |
| Edits current sheet     |                                                                 |                   |          |                 |             |     | [                                     |              |
| 😹 Start 🗍 🕦 RealOne Pla | yer: 📴 DISCOVERERG                                              | 🗌 😋 C:\W          | INDOWS\0 | ) <b>  90 r</b> | acle Discov | 🙂 🖓 | 1794 🗖 🖸                              | 0 🐼 10:09 AM |

- 1. Click on "Sheet".
- 2. Click on "Edit Sheet".
- 3. Wait a moment.....

### Step 2.6 – Edit Sheet

| Oracle Discoverer - [AR043A.LIST OF UNAPPROVED TRANS BY DATE]     File Edit View Sheet Format Tools Graph Window Help                                                                                                    | _ & ×    |
|----------------------------------------------------------------------------------------------------|----------|
| A Set The Tark The Tark Long Tark window Teh     Set 31 4 1 5 51 31 4 1 5 5 51 31 4 1 5 5 51 31 4 1 5 5 51 31 4 1 5 5 51 31 4 1 5 5 5 5 5 5 5 5 5 5 5 5 5 5 5 5 5                                                                                                    |          |
| Arial 🔽 10 💌 8 🖉 🖉 📾 👘 🕸 🔬 , 🕸 👾 🚽                                                                                                    |          |
| Edit Sheet                                                                                                    |          |
| Select Items Table Layout Conditions Sort Calculations                                                                                                    |          |
| To add items to your worksheet, select them from the Available list and move<br>them to the Selected list.<br>Available<br>PCMS/FLEET<br>Account Message<br>Agency<br>Budget Object Class<br>Card Transaction<br>Program Code<br>Agency Code<br>Region<br>Unit<br>Card Agency Code<br>Region<br>Unit<br>Card Profile Accounting<br>Card Profile Accounting<br>Card Profile Accounting<br>Card Profile Accounting<br>The individual transactions charged against cardholder accounts |          |
| Deptions OK Cancel Help                                                                                                    |          |
|                                                                                                    | ×        |
| Sheet 1                                                                                                    |          |
|                                                                                                    | 10:11 AM |

Highlight "Card Transaction".

Step 2.6a – Edit Sheet con't

| POracle Discoverer - [AR043A.LIST OF UNAPPROVED TRANS BY DATE]                                                                                                    | _ 8 ×      |
|----------------------------------------------------------------------------------------------------|------------|
| 😢 Elle Edit View Sheet Format Tools Graph Window Help                                                                                                    | _ 8 ×      |
| 🗞 🧀 🖨 🔍 🔯 🖿 🗖 🖉 🔑 😏 🕍 🖼 🖂 24 34 🚎 📉                                                                                                    |            |
| Arial 🔽 10 🔽 8 🖉 🖉 📰 🟦 💩 , 🕸 🐏 🚽 💕                                                                                                    |            |
| PEdit Sheet                                                                                                    | A          |
| Select Items Table Layout Conditions Sort Calculations                                                                                                    |            |
| To add items to your worksheet, select them from the Available list and move them to the Selected list.         Available       Selected         Image: Card Transaction       Image: Card Transaction         Image: Card Transaction       Image: Card Transaction< |            |
| Sheet 1                                                                                                    | Þ          |
| For Help, press F1                                                                                                    | NUM        |
| 🙀 Start 🛛 🗿 RealOne Player 🖄 DISCOVERERG 🔤 C:\WINDOWS\D 👂 Oracle Discov 🛛 🔀 N 🖉 🗏 🗐 🔆 🗖 🔽 🔿                                                                                                    | ኝ 10:13 AM |

Click on the "+" beside the yellow folder.

Step 2.6b – Edit Sheet con't

| POracle Discoverer - [AR043A.LIST OF UNAPPROVED TRANS BY DATE]                                                                                                    | _ 8 ×        |
|----------------------------------------------------------------------------------------------------|--------------|
| 😢 Eile Edit View Sheet Format Iools Graph Window Help                                                                                                    | <u>- 8 ×</u> |
| 🗞 🎓 🗉 🖾 🛝 🔣 🖿 🗖 🌌 🔑 🍞 🕍 📴 24 24 700 📉 📉                                                                                                    |              |
| Arial 🔽 10 🔽 8 🖉 11 📰 🕮 82 🚳 , 92 92 🖶 💕                                                                                                    |              |
| Edit Sheet                                                                                                    | A.           |
| Select Items Table Layout Conditions Sort Calculations                                                                                                    |              |
| To add items to your worksheet, select them from the Available list and move<br>them to the Selected list.<br>Available<br>PCMS/FLEET<br>Fils Ind<br>Selected For Audit<br>Selected For Audit<br>Selected For Audit<br>NFC Received Date<br>NFC Received Date<br>NFC Received Date<br>NFC Received Date<br>The date NFC received the transaction from the bank. |              |
| OK Cancel Help                                                                                                    |              |
|                                                                                                    |              |
|                                                                                                    | -            |
| Sheet 1                                                                                                    | Þ            |
| For Help, press F1                                                                                                    | NUM          |
| 😹 Start 🛛 🕐 RealOne Player: 🛛 🗐 DISCOVERERG 🛛 😋 C.\WINDOWS\D 🔽 Oracle Discov 🛛 😕 N 🖄 🗒 👾 🖬 🖾 🌚 🖑                                                                                                    | 10:23 AM     |

- 1. Use the down arrow in the same section and scroll down until you see "NFC Received Date".
- 2. Highlight "NFC Received Date".

Step 2.6c – Edit Sheet con't

| POracle Discoverer - [AR043A.LIST OF UNAPPROVED TRANS BY DATE]                                                                                                    | _ 8 ×      |
|----------------------------------------------------------------------------------------------------|------------|
| 😢 Eile Edit <u>V</u> iew <u>Sheet Format</u> <u>Tools</u> <u>G</u> raph <u>W</u> indow <u>H</u> elp                                                                                                    | _ 8 ×      |
| 🗞 🛎 🗉 🕰 🛄 🛄 🖾 🖉 3 🕍 🖻 24 34 🐃 📉                                                                                                    |            |
| Arial 10 7 8 2 8 8 8 8 8 9 9 9 9 9 9                                                                                                    |            |
| Figure Contraction Contraction                                                                                                    | 4          |
| Select Items Table Layout Conditions Sort Calculations                                                                                                    |            |
| To add items to your worksheet, select them from the Available list and move<br>them to the Selected list.<br>Available<br>PCMS/FLEET<br>Fis Ind<br>Selected For Audit<br>Selected For Audit<br>Selected For Audit<br>NFC Received Dat<br>NFC Received Dat<br>NFC Received D |            |
| Options OK Cancel Help                                                                                                    |            |
|                                                                                                    |            |
|                                                                                                    |            |
| Sheet 1                                                                                                    | v<br>E     |
| For Help, press F1                                                                                                    | NUM        |
| 😹 Start 🛛 🗿 RealOne Player: 🔄 DISCOVERERG 🔄 C:\WINDOWS\D 👂 Oracle Discov 🛛 🛂 N 🖄 🎽 🛒 🌾 🗖 🖸 🌑                                                                                                    | > 10:25 AM |

- 1. Click on the arrow in the center column to switch it from the "available" column to the "selected" column.
- 2. Click on "conditions" button located on top task bar.

Step 2.6d – Edit Sheet con't

| POracle Discoverer - [AR043A.LIST OF UNAPPROVED TRANS BY DATE]                                                                                                    | - 8 ×    |
|----------------------------------------------------------------------------------------------------|----------|
| 2) Eile Edit View Sheet Format Iools Graph Window Help                                                                                                    | _ 뢴 ×    |
|                                                                                                    |          |
|                                                                                                    |          |
| Figure 2 Contract Contract Con | *        |
| Select Items Table Layout Conditions Sort Calculations                                                                                                    |          |
| Define conditions to limit worksheet results by criteria you specify. Click New to define a new condition.         View Conditions for:         Image: Sub Unit         Image: Sub Unit <td></td>                                                                                                    |          |
| Options OK Cancel Help                                                                                                    |          |
|                                                                                                    | ×.       |
| Sheet 1                                                                                                    | Þ        |
| For Help, press F1                                                                                                    | NUM      |
| 🙀 Start 🔰 🕜 RealOne Player: 🖄 DISCOVERERG 🔄 C:\WINDOWS\D 👂 Oracle Discov 📴 N 🚧 🖪 🗐 🐼 🖓 🖉 🗐 🐼                                                                                                    | 11:22 AM |

- 1. Click on the down arrow beside the "All Items" block.
- 2. Select "NFC Rec'd Date".
- 3. Click on "ok".

Step 2.6e – Edit Sheet con't

| POracle Discoverer - [AR043A.LIST OF UNAPPROVED TRANS BY DATE]                                                                                                    | _ 8 ×    |
|----------------------------------------------------------------------------------------------------|----------|
| 😢 Elle Edit View Sheet Format Iools Graph Window Help                                                                                                    | _ 8 ×    |
| 🗞 🏕 🗟 🗅 🔍 🕄 🖿 🖿 🖄 🔑 🕉 🕍 🚾 24 34 🚎 📉                                                                                                    |          |
|                                                                                                    |          |
| Figure 2 Contraction of the sector of the sector of the se | *        |
| Select Items Table Layout Conditions Sort Calculations                                                                                                    |          |
| Define conditions to limit worksheet results by criteria you specify. Click New<br>to define a new condition.<br>View Conditions for:<br>Click New to create a new<br>condition.<br>Description:                                                                                                    |          |
|                                                                                                    |          |
| Sheet 1                                                                                                    | T I      |
|                                                                                                    | NUM      |
| 😹 Start 🛛 🕐 RealOne Player: I 🖄 DISCOVERERG 🔄 C:\WINDOWS\D 👂 Oracle Discov 🛛 🔀 N 🖄 🗗 🖾 👁 🔇                                                                                                    | 11:27 AM |

Click on "New" to create a new condition.

Step 2.6f – Edit Sheet con't

| POracle Discoverer - [AR043A.LIST OF UNAPPROVED TRANS BY DATE]                                 | _ 8 ×    |
|------------------------------------------------------------------------------------------------|----------|
| 😢 Eile Edit View Sheet Format Iools Graph Window Help                                          | -8×      |
| 🗞 🛎 🖶 🕰 🛄 🛄 🖉 🖉 🍇 🕍 🔄 24 34 🐄 🛰                                                                |          |
| P B ≠ U E E B B A V P P A A A A A A A A A A A A A A A A                                        |          |
|                                                                                                | <b>A</b> |
| P New Condition                                                                                |          |
| Name: NFC Received Date                                                                        |          |
| Generate name automatically                                                                    |          |
| Description:                                                                                   |          |
| Location: 🖻                                                                                    |          |
| Formula                                                                                        |          |
| Select a conditional operator from the drop list.                                              |          |
| Item Condition Value(s) Advanced >>                                                            |          |
| NFC Received Date = •                                                                          |          |
|                                                                                                |          |
| ₩ Match <u>c</u> ase                                                                           |          |
|                                                                                                |          |
| OK Cancel <u>H</u> elp                                                                         |          |
|                                                                                                |          |
|                                                                                                |          |
|                                                                                                |          |
|                                                                                                | _        |
| Sheet 1                                                                                        |          |
| For Help, press F1                                                                             | NUM      |
| 😭 Start 🔢 🕥 RealOne Player. I 🔄 DISCOVERERG 🔄 C.\WINDOWS\D 😡 Oracle Discov 🛛 🛂 N 🎾 🛱 🕵 🌾 🖬 🚳 🔇 | 11:30 AM |

Using the down arrow under the "conditions" block, scroll down and select by clicking "between".

Step 2.6g – Edit Sheet con't

| POracle Discoverer - [AR043A.LIST OF UNAPPROVED TRANS BY DATE]                                                                        | _ 8 ×      |
|----------------------------------------------------------------------------------------------------|------------|
| 😢 Eile Edit View Sheet Format Tools Graph Window Help                                                                                 | _ 8 ×      |
| 🗞 🏕 🗟 🖻 🔍 🕄 🖿 🗖 🖉 🖉 🔇 🕍 🖾 🖄 🐄 📉                                                                                                    |            |
|                                                                                                    |            |
| PEdit Sheet                                                                                                    | A          |
| PNew Condition                                                                                                    |            |
| Name: NFC Received Date BETWEEN :Earliest Date                                                                                        |            |
| Generate name automatically                                                                                                    |            |
| Description:                                                                                                    |            |
| Location: 🖉                                                                                                    |            |
| Formula                                                                                                    |            |
| Enter a single-quoted date of the form 'DD-Mon-YYYY' HH:MI AM' or select from the drop list. Multiple                                 |            |
| values must be separated with commas.                                                                                                 |            |
| Item         Condition         Value(s)           NFC Received Date         ▼         BETWEEN         ▼         Iterational condition |            |
|                                                                                                    |            |
|                                                                                                    |            |
| Match case                                                                                                    |            |
| OK Cancel Help                                                                                                    |            |
|                                                                                                    |            |
|                                                                                                    |            |
|                                                                                                    |            |
|                                                                                                    |            |
|                                                                                                    | -          |
| Sheet 1                                                                                                    | Þ          |
| For Help, press F1                                                                                                    | NUM        |
| 🙀 Start 🛛 🕢 RealOne Player: I 🗑 DISCOVERERG 🔄 C.\WINDOWS\D 👂 Oracle Discov 📴 N 🏹 💾 🕵 🤆 🔳 🖂 🌑                                          | 🌖 11:31 AM |

- 1. In the next block under "values", type ":Earliest Date".
- 2. In the next block under "values", type ":Latest Date".
- 3. Click on "ok".

Step 2.6h - Edit Sheet con't

|                    |                                                                                                    | - 8 ×<br>- 8 × |
|--------------------|----------------------------------------------------------------------------------------------------|----------------|
| 🔇 😂 🗄 🖸            | A 📉 🖿 🗖 🖉 🖉 🕍 🖾 😫 24 33 🧮 📉                                                                                                    |                |
|                    |                                                                                                    |                |
|                    | P Edit Sheet                                                                                                    |                |
|                    | Select Items Table Layout Conditions Sort Calculations                                                                                                    |                |
|                    | Define conditions to limit worksheet results by criteria you specify. Click New to define a new condition.<br>View Conditions for:  NFC Rec'd Date View Conditions for: Edit Edit Delete                                                                                                    |                |
|                    | Description:         NFC Received Date BETWEEN : Earliest Date AND         :Latest Date         OK         Cancel         Help                                                                                                    |                |
| For Help, press F1 | NU Player: I ) DISCOVERERG   C:\WINDOWS\D   Poracle Discov   C:\WINDOWS\D   Player: I   C:\WINDOWS\D   Player: I   C:\WINDOWS\D   Player: | M<br>1:31 AM   |

Click on "ok".

Step 2.7 – Entering Date Parameters

| <mark>,⊋Oracle Discoverer - [AR043A.LIST OF UNAP</mark><br>2) File: Edit View Sheet Format Iools <u>G</u> raph |                                                              | _ 8 ×    |
|----------------------------------------------------------------------------------------------------|--------------------------------------------------------------|----------|
| 🔕 🎽 🗄 🖻 🔍 🗮 🗖 🗖                                                                                                | <i>β</i> 9 4 24 24 ≈ 🗙                                       |          |
|                                                                                                    | · ~ y 💷 🕮 🕮 🏟 , 2° % > 😿 👘                                   |          |
| Parameter Wizard                                                                                               | ×                                                            | *        |
|                                                                                                    | Please enter values for the following parameters:            |          |
|                                                                                                    | Earliest Date 01-APR-2002                                    |          |
|                                                                                                    | Latest Date 30-APR-2002                                      |          |
|                                                                                                    |                                                              |          |
|                                                                                                    |                                                              |          |
| *                                                                                                    | Description:                                                 |          |
|                                                                                                    |                                                              |          |
|                                                                                                    | Finish Cancel <u>H</u> elp                                   |          |
| -                                                                                                    | 75                                                           |          |
|                                                                                                    |                                                              |          |
|                                                                                                    |                                                              |          |
|                                                                                                    |                                                              | <b>v</b> |
| Working                                                                                                    |                                                              |          |
|                                                                                                    | :RG   😋 C:\WINDOWS\D   👂 Oracle Discov   📴 N 🖄 🏴 🛒 🖉 🔳 🖂 🌑 🌑 |          |

- 1. For the Aearliest date@block, insert the date in a >DD-MTH-YEAR= format with single quotations at each end. This should be the beginning date in which you want the report to start running from i.e., '01-APR-2002'.
- 2. For the Alatest date@block, insert the date in a >DD-MTH-YEAR= format with single quotations at each end. This should be the last date in which you want the report to end on i.e., '30-APR-2002'.
- 3. Click on Afinish".

#### Step 2.8 – Running Query

| 👂 Oracle Discoverer - [AR043A | LIST OF UNAPPROV                            | ED TRANS BY DATE                          | ]                      |                                  | _ 8 ×      |
|-------------------------------|---------------------------------------------|-------------------------------------------|------------------------|----------------------------------|------------|
| Pile Edit View Sheet Form     | at <u>T</u> ools <u>G</u> raph <u>W</u> ind | low <u>H</u> elp                          |                        |                                  | _ 8 ×      |
| <b>6 6 6 6</b> 5              |                                             | 3 4 3 2                                   |                        |                                  |            |
| <u> </u>                      | ] <b>▼</b> 8 €                              | U                                         | 12: <b>()</b> , ()     | * * * • • • • • •                |            |
|                               |                                             |                                           |                        |                                  | *          |
| Sheet 1                       | Bunning                                     | : Progress<br>g query<br>d Time: 00:00:06 | Cancel                 |                                  | ×          |
| Running query                 |                                             |                                           |                        |                                  | NUM        |
| 🔀 Start 🗍 🕐 RealOne Player: I | DISCOVERERG                                 |                                           | <b>P</b> Oracle Discov | ╡ <mark>╚</mark> N≿₽₿∢∎⊡ <b></b> | 🌖 11:33 AM |

Wait while the information is being queried.

#### Step 2.9 - Report

|                 | <mark>iscoverer - [AR043A.LIST OF U</mark><br>t ⊻iew <u>S</u> heet For <u>m</u> at <u>T</u> ools <u>G</u> |              |                           |                    |                                          | _ 8 ×          |
|-----------------|----------------------------------------------------------------------------------------------------|--------------|---------------------------|--------------------|------------------------------------------|----------------|
| 🔇 🌶             |                                                                                                    | 🗾 🗩 🧿        | 📶 🖾 24 X4 🖽 🐹             |                    |                                          |                |
| <b>∄r</b> Arial | ▼ 10 ▼                                                                                                    | B ਟ <u>U</u> | E = = 2 🖏 🥠 ,             | ê <sup>0</sup> 0 F | H <sup>A</sup> <b>,</b> ⊡ <sup>2</sup> . | •              |
| Program<br>Code | CARDHOLDER                                                                                                | TRANS. AMT.  | MERCHANT NAME             | ⊮PURCHASE<br>DATE  | ACTION<br>CODE                           | ▶NFC Rec'd Da  |
| 448681          | TWILA MOORMAN                                                                                             | \$95.00      | ATLANTIC OFFICE & LASER P | 01-Apr-2002        | U                                        | 04-Apr-2002 11 |
| 448681          | e<br>Antes antes antes antes antes                                                                        | \$166.37     | AT&T WS#661217208         | 22-Apr-2002        | U                                        | 26-Apr-2002 11 |
| 448681          | JUANITA ORTMAN                                                                                            | -\$45.95     | RETAIL CREDIT ADJUSTMENT  | 25-Apr-2002        | U                                        | 29-Apr-2002 11 |
| 448681          | LISHA DOUGLAS                                                                                             | \$50.00      | BUREAU OF CENSUS          | 12-Apr-2002        | U                                        | 17-Apr-2002 11 |
| 448681          |                                                                                                    | \$1.40       | CONVENIENCE CHECK FEE     | 18-Apr-2002        | U                                        | 22-Apr-2002 11 |
| 448681          |                                                                                                    | \$340.00     | AMERICAN STATISTICAL ASSN | 23-Apr-2002        | U                                        | 29-Apr-2002 11 |
| 448681          | LORI MCPHERSON                                                                                            | \$1.40       | CONVENIENCE CHECK FEE     | 17-Apr-2002        | U                                        | 19-Apr-2002 11 |
| 448681          | AMY JENKINS                                                                                               | \$33.03      | CORP EXPR L#3 LBX 71217   | 17-Apr-2002        | 0                                        | 23-Apr-2002 11 |
| 448681          |                                                                                                    | \$12.00      | VIVIAN HOWARD 0           | 18-Apr-2002        | U                                        | 25-Apr-2002 11 |
| 448681          |                                                                                                    | \$1.40       | CONVENIENCE CHECK FEE     | 23-Apr-2002        | U                                        | 25-Apr-2002 11 |
| 448681          | BESSIE JOHNSON                                                                                            | \$50.00      | DCIA INTERNATL, INC 0     | 19-Apr-2002        | U                                        | 26-Apr-2002 11 |
| 448681          | S                                                                                                    | \$1.40       | CONVENIENCE CHECK FEE     | 24-Apr-2002        | U                                        | 26-Apr-2002 11 |
| Tor Help, pres  |                                                                                                    |              |                           |                    | 1                                        | NUM            |
|                 | 🕦 RealOne Player:   🝘 DISCO\                                                                              |              | :\WINDOWS\D               |                    |                                          | 2005 11:40 Al  |

This is the finished report.

Please keep in mind that the picture above is a print screen. It does not reflect all the fields that you will see on your computer. You may also arrange the report to meet the need in your Area/Location.

#### Step 2.10 – Saving the Report

| <u> </u>                               | ile <u>E</u> dit ⊻                                                                                                 | ïew <u>S</u> heet For <u>m</u> at <u>T</u> ools <u>(</u> | àraph <u>W</u> indow <u>H</u> | <u>l</u> elp   |                  |              |               |                | _ 8           |
|----------------------------------------|----------------------------------------------------------------------------------------------------|----------------------------------------------------------|-------------------------------|----------------|------------------|--------------|---------------|----------------|---------------|
| <b>K</b>                               | <u>N</u> ew<br><u>O</u> pen                                                                                        |                                                          |                               |                | Ctrl+N<br>Ctrl+O |              |               |                |               |
| 79                                     | <u>C</u> lose                                                                                                    |                                                          |                               |                |                  | <b>,</b> , , |               | <b>⊮</b> _ ₽   |               |
|                                        | Save                                                                                                    |                                                          |                               |                | Ctrl+S           |              |               |                |               |
| P                                      | Save <u>A</u> s<br>Schedule.                                                                                       |                                                          |                               |                |                  | ME           | DATE          | ACTION<br>CODE | ⊮NFC Rec'd D  |
| 4                                      |                                                                                                    |                                                          |                               |                |                  | SER P        | 01-Apr-2002   | U              | 04-Apr-2002 1 |
| 41                                     | Page Sety                                                                                                    |                                                          |                               |                |                  |              | 22-Apr-2002   | U              | 26-Apr-2002 1 |
| 1                                      | Print Pre <u>v</u><br>Print                                                                                        | lew                                                      |                               |                | Ctrl+P           | TMENT        | 25-Apr-2002   | U              | 29-Apr-2002 1 |
|                                        | Sen <u>d</u>                                                                                                    |                                                          |                               |                |                  | 1            |               |                |               |
| Ū.                                     | Import SQ                                                                                                    | L                                                        |                               |                |                  |              | 12-Apr-2002   | U              | 17-Apr-2002 1 |
| ī                                      | Export                                                                                                    |                                                          |                               |                |                  | FEE          | 18-Apr-2002   | U              | 22-Apr-2002 1 |
|                                        |                                                                                                    | ⊻orkbooks<br>o Database                                  |                               |                | •                | L ASSN       | 23-Apr-2002   | U              | 29-Apr-2002 1 |
|                                        |                                                                                                    |                                                          | TE:ar047a@nomen               | rod            |                  |              |               |                |               |
| 11                                     | 1 LIST OF UNAPPROVED TRANS BY DATE:ar047a@pcmsprod<br>2 CARDHOLDER MONTHLY RECONCILIATION REPORT-1:ar047a@pcmsprod |                                                          |                               |                |                  | FEE          | 17-Apr-2002   | U              | 19-Apr-2002 1 |
| i.                                     | 3 Managers - REE Monthly Cardholder Reconciliation Report:ar047a@pcmsprod                                          |                                                          |                               |                |                  | 217          | 17-Apr-2002   | U              | 23-Apr-2002 1 |
| Ū                                      | 4 Managers - REE Monthly Cardholder Reconciliation Report:ar047a@pcms                                              |                                                          |                               | r047a@pcmsprod |                  | 0            | 18-Apr-2002   | U              | 25-Apr-2002 1 |
|                                        | E <u>x</u> it                                                                                                    |                                                          | T                             |                |                  | FEE          | 23-Apr-2002   | U              | 25-Apr-2002 1 |
|                                        |                                                                                                    |                                                          |                               |                |                  |              |               |                |               |
| 8681 BESSIE JOHNSON \$50.00 DCIA INTER |                                                                                                    |                                                          |                               | 0              | 19-Apr-2002      | U            | 26-Apr-2002 1 |                |               |
| 868                                    | B1                                                                                                    |                                                          | \$1.40                        | CONVENIENC     | E CHECI          | < FEE        | 24-Apr-2002   | U              | 26-Apr-2002 1 |
| *                                      | Sheet                                                                                                    | 1 /                                                      | •                             |                |                  |              |               |                | •             |
| -                                      | New webling to                                                                                                    | vorkbook with a new name                                 |                               |                |                  |              |               |                | NUM           |

- 1. Click on "file".
- 2. Click on "save as".

| A CONTRACTOR OF A CARDING STORE | riscoverer - [AR043A.LIST 0<br>it View Sheet Format Tools |                                                 |                                |              |                    |                | _ B >                            |
|---------------------------------|-----------------------------------------------------------|-------------------------------------------------|--------------------------------|--------------|--------------------|----------------|----------------------------------|
|                                 |                                                           | □ 2 ,9 3                                        | <u>.</u>                       | E 🔀          |                    |                |                                  |
| Tr Arial                        | <b>▼</b> 10                                               | ▼ B ć <u>U</u>                                  |                                |              |                    | ₩, ď.          | •                                |
| Program<br>Code                 | CARDHOLDER                                                | TRANS. AMT.                                     | MERCHANT NA                    | ME           | PURCHASE<br>DATE   | ACTION<br>CODE | ▶NFC Rec'd Da                    |
| 448681                          | TWILA MOORMAN                                             | \$95.00                                         | ATLANTIC OFFICE & LA           | ASER P       | 01-Apr-2002        | U              | 04-Apr-2002 11                   |
| 448681                          |                                                           | ave Workbook                                    | 0 T0 T 10/04PC4047000          |              | pr-2002            | U              | 26-Apr-2002 11                   |
| 448681                          | JUANITA ORTMAN                                            | ave workbook                                    |                                |              | pr-2002            | U              | 29-Apr-2002 11                   |
| 448681<br>448681                | LISHA DOUGLAS                                             | Where do you want to<br>My Computer<br>Database |                                |              | pr-2002<br>pr-2002 | U<br>U         | 17-Apr-2002 11<br>22-Apr-2002 11 |
| 448681                          |                                                           | To save a workbook to                           | ) your database account, click | Save.        | .pr-2002           | U              | 29-Apr-2002 11                   |
| 448681                          | LORI MCPHERSON                                            | Save                                            | . Cancel                       | <u>H</u> elp | pr-2002            | U              | 19-Apr-2002 11                   |
| 448681                          | AMY JENKINS                                               | L                                               |                                | -            | pr-2002            | U              | 23-Apr-2002 11                   |
| 448681                          |                                                           | • • • • •                                       | VIVIAN HOWARD                  | 0            | 18-Apr-2002        | U              | 25-Apr-2002 11                   |
| 448681                          |                                                           | \$1.40                                          | CONVENIENCE CHECK              | < FEE        | 23-Apr-2002        | U              | 25-Apr-2002 11                   |
| 448681                          | BESSIE JOHNSON                                            | \$50.00                                         | DCIA INTERNATL, INC 0          |              | 19-Apr-2002        | U              | 26-Apr-2002 11                   |
| 448681                          |                                                           | \$1.40                                          | CONVENIENCE CHECK              | < FEE        | 24-Apr-2002        | U              | 26-Apr-2002 11                   |
|                                 |                                                           | •                                               |                                |              |                    |                | <u>}</u>                         |
| or Help, pres                   | 1                                                         |                                                 |                                |              |                    |                | NUM                              |
| 👧 Start                         | 🕦 RealOne Pla 💌 DISCOV                                    | ER 🔁 C:\WINDO.                                  | 👂 Oracle Di                    |              | <b>13N21</b>       | 🧏 🌾 🗖 💆        | 🛛 🎯 🌖 11:50 Ał                   |

Step 2.10a - Saving the Report con't

- 1. Click on "database".
- 2. Click on "save".

| 🔎 Oracle D      | )iscoverer - [AR043A.LIST OF                        | UNAPPROVED TR                         | ANS BY DATE]                         |                  | _ 8 ×                   |
|-----------------|-----------------------------------------------------|---------------------------------------|--------------------------------------|------------------|-------------------------|
| P Eile Edi      | it ⊻iew <u>S</u> heet For <u>m</u> at <u>T</u> ools | <u>G</u> raph <u>W</u> indow <u>H</u> | elp                                  |                  | ×                       |
| 🔕 🖻             |                                                     | 1 🛛 🗩 🦻                               | <u></u>                              |                  |                         |
| Tr Arial        | ▼ 10                                                | ▼ B ċ <u>U</u>                        | · <> ≣ ≣ ≣ ■                         |                  | r                       |
| Program<br>Code | CARDHOLDER                                          | TRANS. AMT.                           | MERCHANT NAME                        | PURCHASE<br>DATE | ACTION NFC Rec'd De     |
| 448681          | TWILA MOORMAN                                       | ave Workbook to D                     | atabase                              | pr-2002          | U 04-Apr-2002 11        |
| 448681          |                                                     | Available <u>w</u> orkbooks:          |                                      | .pr-2002         | U 26-Apr-2002 11        |
| 448681          | JUANITA ORTMAN                                      | Managers - REE Mont                   | hly Cardholder Reconciliation Report | .pr-2002         | U 29-Apr-2002 11        |
| 448681          | LISHA DOUGLAS                                       |                                       |                                      | .pr-2002         | U 17-Apr-2002 11        |
| 448681          |                                                     |                                       |                                      | .pr-2002         | U 22-Apr-2002 11        |
| 448681          |                                                     |                                       |                                      | .pr-2002         | U 29-Apr-2002 11        |
| 448681          | LORIMCPHERSON                                       | Name:                                 |                                      | pr-2002          | U 19-Apr-2002 11        |
| 448681          | AMY JENKINS                                         | LIST OF UNAPPROVE                     | ED TRANS BY DATE                     | pr-2002          | U 23-Apr-2002 11        |
| 448681          |                                                     | Save                                  | Cancel Help                          | pr-2002          | U 25-Apr-2002 11        |
| 448681          |                                                     |                                       |                                      | pr-2002          | U 25-Apr-2002 11        |
| 448681          | BESSIE JOHNSON                                      | \$50.00                               | DCIA INTERNATL, INC 0                | 19-Apr-2002      | U 26-Apr-2002 11        |
| 448681          |                                                     |                                       | CONVENIENCE CHECK FEE                | 24-Apr-2002      | U 26-Apr-2002 11        |
| For Help, pres  |                                                     |                                       |                                      |                  |                         |
| 🚮 Start 🗍       | 🕦 RealOne Pla 🖻 DISCOVE                             | ER C:\WINDO.                          |                                      | BNMF             | <b>₩4:=⊡</b> , 11:54 AM |

Step 2.10b - Saving the Report con't

To keep as the same name, click on "save".

To change the name, overwrite the highlighted name to what you want to change it to. Then click on "save".

\*\*\*\*\* Please note that once this report is saved, you will not have to perform an edit in the future. \*\*\*\*\*

## Step 2.11 – Closing the Report

| Ei Ei | le <u>E</u> c       | dit <u>V</u> iew <u>S</u> heet For <u>m</u> at <u>T</u> ools | <u>G</u> raph <u>W</u> indow | <u>H</u> elp    |                  | 4            |                  |                | _ 8           |
|-------|---------------------|--------------------------------------------------------------|------------------------------|-----------------|------------------|--------------|------------------|----------------|---------------|
| 3     | <u>N</u> ew<br>Oper |                                                              |                              |                 | Ctrl+N<br>Ctrl+O |              |                  |                |               |
| 7     | <u>C</u> los        | e                                                            |                              |                 |                  | <b>,</b> , , |                  | r _ 🗗          |               |
|       | Save                | e                                                            |                              |                 | Ctrl+S           |              |                  |                |               |
| P     |                     | e <u>A</u> s<br>edule                                        |                              |                 |                  | ME           | PURCHASE<br>DATE | ACTION<br>CODE | ⊮NFC Rec'd D  |
| 4     | Page                | e Setup                                                      |                              |                 |                  | SER P        | 01-Apr-2002      | U              | 04-Apr-2002 1 |
| 41    |                     | : Preview                                                    |                              |                 |                  |              | 22-Apr-2002      | U              | 26-Apr-2002 1 |
|       | <u>P</u> rint       | -<br>L                                                       |                              |                 | Ctrl+P           | TMENT        | 25-Apr-2002      | U              | 29-Apr-2002 1 |
|       | Seng                | <u>d</u>                                                     |                              |                 |                  |              |                  |                |               |
| Ā     | - 9900 (468         | ort S <u>Q</u> L                                             |                              |                 |                  |              | 12-Apr-2002      | U              | 17-Apr-2002 1 |
| ī     | <u>E</u> xpo        | ort                                                          |                              |                 |                  | FEE          | 18-Apr-2002      | U              | 22-Apr-2002 1 |
| 1     |                     | lage <u>W</u> orkbooks<br>nect to Database                   |                              |                 | ٠                | L ASSN       | 23-Apr-2002      | U              | 29-Apr-2002 1 |
| -     |                     | ST OF UNAPPROVED TRANS BY D                                  | ∆TF∵ar047a@nems              | prod            |                  |              |                  |                |               |
| ļ.    |                     | ST OF UNAPPROVED TRANS BY D/                                 | ATE:ar047a@pcms              | prod            |                  | FEE          | 17-Apr-2002      | U              | 19-Apr-2002 1 |
| 1     | - 10-2012/00        | RDHOLDER MONTHLY RECONCIL                                    |                              |                 |                  | 217          | 17-Apr-2002      | U              | 23-Apr-2002 1 |
| ī     | <u>4</u> Ma         | anagers - REE Monthly Cardholder Re                          | conciliation Report:         | arU4/a@pcmsprod |                  | 0            | 18-Apr-2002      | U              | 25-Apr-2002 1 |
|       | E <u>x</u> it       | 1                                                            |                              |                 |                  | FEE          | 23-Apr-2002      | U              | 25-Apr-2002 1 |
|       |                     |                                                              |                              |                 |                  |              |                  |                |               |
| 1868  |                     | BESSIE JOHNSON                                               |                              | D DCIA INTERNA  |                  | 0            | 19-Apr-2002      | U              | 26-Apr-2002 1 |
| 868   | 31                  | -                                                            | \$1.4                        |                 | E CHECI          | < FEE        | 24-Apr-2002      | U              | 26-Apr-2002 1 |
| -     | \ <b>TT</b> S       | heet 1                                                       | •                            | 1               |                  |              |                  |                | •             |
|       | - N                 | tive workbook                                                | Ulana                        | -               |                  |              |                  |                | NUM           |

Click on "file".

If you are done, click on "exit" to get out of Discoverer.

If you are continuing to the next report, click on "close".

Click on the "folder" to transition to the next report.

# 3. Cardholder Monthly Reconciliation

\_ 8 × **Oracle Discoverer** <u>File Edit View Tools Help</u> 🚫 🧀 🖯 😂 🖏 y 10 y Arial Open Workbook х Where is the workbook you want to open? ۲ . My Computer Scheduling Manager 2 Database Most Recently Used 9 To open a workbook that is stored in the database, click Open. Open... Cancel Help NUM For Help, press F1 Start 0 RealOne Pla... 
 DISCOVER... 
 C:\WINDO... 
 Poracle Di... 
 SGroupWise … 
 BN 
 P 
 P
 P
 P
 P
 P
 P
 P
 P
 P
 P
 P
 P
 P
 P
 P
 P
 P
 P
 P
 P
 P
 P
 P
 P
 P
 P
 P
 P
 P
 P
 P
 P
 P
 P
 P
 P
 P
 P
 P
 P
 P
 P
 P
 P
 P
 P
 P
 P
 P
 P
 P
 P
 P
 P
 P
 P
 P
 P
 P
 P
 P
 P
 P
 P
 P
 P
 P
 P
 P
 P
 P
 P
 P
 P
 P
 P
 P
 P
 P
 P
 P
 P
 P
 P
 P
 P
 P
 P
 P
 P
 P
 P
 P
 P
 P
 P
 P
 P
 P
 P
 P
 P
 P
 P
 P
 P
 P
 P
 P
 P
 P
 P
 P
 P
 P
 P
 P
 P
 P
 P
 P
 P
 P
 P
 P
 P
 P
 P
 P
 P
 P
 P
 P
 P
 P
 P
 P
 P
 P
 P
 P
 P
 P
 P
 P
 P
 P
 P
 P
 P
 P
 P
 P
 P
 P
 P
 P
 P
 P
 P
 P
 P
 P
 P
 P
 P
 P
 P
 P
 P
 P
 P
 P
 P
 P
 P
 P
 P
 P
 P
 P
 P
 P
 P
 P
 P
 P
 P
 P
 P
 P
 P
 P
 P
 P
 P
 P
 P
 P
 P
 P
 P
 P
 P
 P
 P
 P
 P
 P
 P
 P
 P
 P
 P
 P
 P
 P
 P
 P
 P
 P
 P
 P
 P
 P
 P
 P
 P
 P
 P
 P
 P
 P
 P
 P
 P
 P
 P
 P
 P
 P
 P
 P
 P
 P
 P
 P
 P
 P
 P
 P
 P
 P
 P
 P
 P
 P
 P
 P
 P
 P
 P
 P
 P
 P
 P
 P
 P
 P
 P
 P
 P
 P
 P
 P
 P
 P
 P
 P
 P
 P
 P
 P
 P
 P
 P
 P
 P
 P
 P
 P
 P
 P
 P
 P
 P
 P
 P
 P
 P
 P
 P
 P
 P
 P
 P
 P
 P
 P
 P
 P
 P
 P
 P
 P
 P
 P
 P
 P
 P
 P

Step 3.1 - Selecting where to Open Workbook

- 1. Click on "database".
- 2. Click on "open".

Step 3.2 – Open Workbook

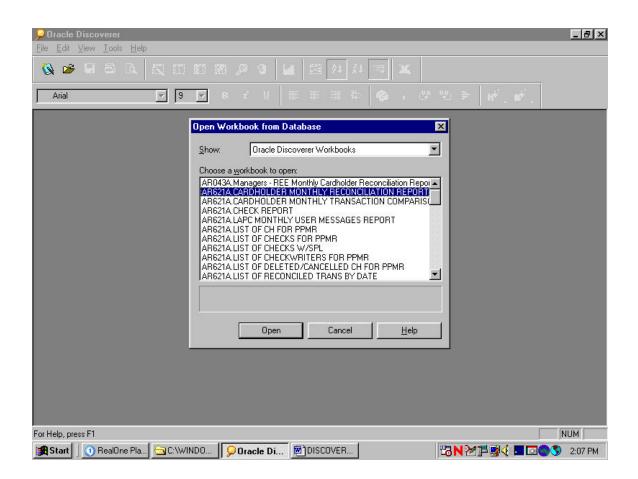

- 1. Highlight "Cardholder Monthly Reconciliation Report".
- 2. Click on "open".

Step 3.3 – Open Workbook in Other Database Account

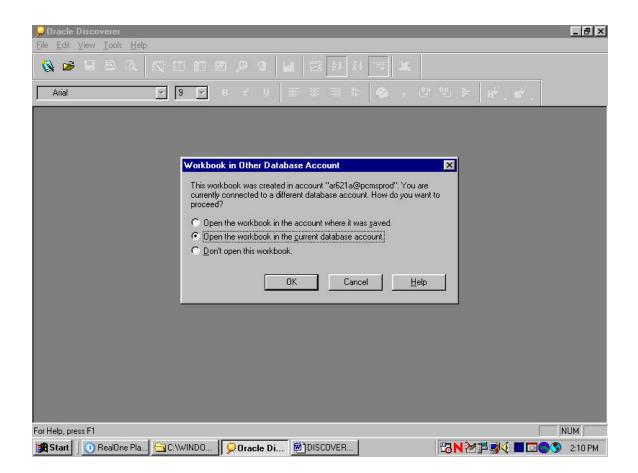

Open the workbook in the current database account should already be selected.

Click on "ok".

# Step 3.4 – Query Confirmation

| Oracle Discoverer - [AR043A.CARDHOLDER MONTHLY RECONCILIATION REPORT-1]                                                                                                    | _ 8 ×        |
|----------------------------------------------------------------------------------------------------|--------------|
| 😢 Eile Edit View Sheet Format Tools Graph Window Help                                                                                                    | <u>- 8 ×</u> |
|                                                                                                    |              |
| Arial         I         B         I         I <td></td> |              |
|                                                                                                    | <u>^</u>     |
|                                                                                                    |              |
|                                                                                                    |              |
| Oracle Discoverer                                                                                                    |              |
| Do you want to run the query for the sheet "Sheet 1"? If you click. No the sheet will be empty.                                                                                                    |              |
| Tip: You can use the Refresh Sheet command in the Sheet menu to run the query later.                                                                                                    |              |
| <u>Yes</u> <u>N</u> o                                                                                                    |              |
|                                                                                                    |              |
|                                                                                                    |              |
|                                                                                                    |              |
|                                                                                                    |              |
|                                                                                                    |              |
|                                                                                                    | Ŧ            |
| Sheet 1                                                                                                    | <u>ار</u>    |
| For Help, press F1                                                                                                    | NUM          |
| 😹 Start 🛛 🕐 RealOne Player: 🖉 DISCOVERERG 🔄 C:\WINDOWS\D 👂 Oracle Discov 🛛 🖓 N 🎢 🛱 🕵 🌾 🗖 🐼 🖗                                                                                                    | 👂 9:51 AM    |

Click on "yes".

Step 3.5 – Entering Date Parameters

| Poracle Discoverer - [AR043A.LIST OF UNAP<br>Ele Edit View Sheet Format Tools Graph |                                                           | _ 8 ×    |
|-------------------------------------------------------------------------------------|-----------------------------------------------------------|----------|
| 🔇 🛎 🗄 🖻 🖉 🗖 🗖                                                                       | 🔑 🕲 🕍 🛤 😫 żźź 🤫 📉                                         |          |
|                                                                                     | * U                                                       |          |
| Parameter Wizard                                                                    | ×                                                         | A        |
|                                                                                     | Please enter values for the following parameters:         |          |
|                                                                                     | Earliest Date 101-APR-2002'                               |          |
|                                                                                     | Latest Date 30-APR-2002                                   |          |
|                                                                                     | - Description:                                            |          |
|                                                                                     | Finish Cancel <u>H</u> elp                                |          |
|                                                                                     |                                                           |          |
|                                                                                     |                                                           |          |
|                                                                                     |                                                           | <b>x</b> |
| Sheet 1                                                                             | 1                                                         | Þ        |
| Working                                                                             | Ĩ                                                         | NUM      |
| 🔀 Start 📋 🕦 RealOne Player: I 🖉 DISCOVERE                                           | RG   🔄 C:\WINDOWS\D   👂 Oracle Discoy   📴 N 🏹 🛱 🕵 🗐 🖾 🌑 🌖 | 11:32 AM |

- 1. For the Aearliest date@block, insert the date in a >DD-MTH-YEAR= format with single quotations at each end. This should be the beginning date in which you want the report to start running from i.e., '01-APR-2002'.
- 2. For the Alatest date@block, insert the date in a >DD-MTH-YEAR= format with single quotations at each end. This should be the last date in which you want the report to end on i.e., '30-APR-2002=.
- 3. Click on Afinish".

## Step 3.6 – Running Query

| 👂 Oracle Discoverer - [AR043A                              | LIST OF UNAPPROVED TRANS BY                                  | DATE]                | _ B ×                                   |
|------------------------------------------------------------|--------------------------------------------------------------|----------------------|-----------------------------------------|
| <u> Pile E</u> dit <u>V</u> iew <u>S</u> heet For <u>m</u> | at <u>T</u> ools <u>G</u> raph <u>W</u> indow <u>H</u> elp   |                      | <u>_ 8 ×</u>                            |
|                                                            |                                                              | 3 21 21 - <b>X</b>   |                                         |
| <u> </u>                                                   | 8 2 9                                                        |                      | n 🐑 🖶 M <sup>2</sup> , M <sup>2</sup> , |
|                                                            |                                                              |                      | ×                                       |
| Sheet 1                                                    | Sheet 1: Progress<br>Running query<br>Elapsed Time: 00:00:06 | <u>C</u> ancel       |                                         |
| Running query                                              |                                                              |                      | NUM                                     |
| Start Marte RealOne Player: I                              |                                                              | VS\D  90racle Discov | 23 N 24 1 9 € 11:33 AM                  |

Wait while the information is being queried.

## Step 3.7 - Report

| <mark>, Oracle Discoverer - [AF</mark><br>2] <u>F</u> ile <u>E</u> dit <u>V</u> iew <u>S</u> heet | 105 205400     | DHOLDER MONTHLY RECONCILIATIO | ON REPORT]       |                                                 | _ 문 ><br>_ 문 > |
|---------------------------------------------------------------------------------------------------|----------------|-------------------------------|------------------|-------------------------------------------------|----------------|
| a 🖻 🖹 🗳                                                                                           |                | E 🛛 🗩 3 📊 🖂 💱                 | ₹↓ 📷             | ×                                               |                |
| ⊐ <b>r</b> Arial                                                                                  | • 9            | B t U ■ ■                     | 33)<br>C         |                                                 |                |
| CARDHOLDER                                                                                        | TRANS.<br>AMT. | MERCHANT NAME                 | PURCHASE<br>DATE | Item Description                                | Comme          |
| CAROLYN HAGEN                                                                                     | \$11.54        | VOICECOM                      | 12-Apr-2002      | voice mail - telephone                          | C HAGEN        |
|                                                                                                   | \$124.12       | VOICECOM                      | 12-Apr-2002      | voice com (monthly)                             | C HAGEN        |
|                                                                                                   | \$72.36        | TRITON BUSINESS SYSTEMS       | 16-Apr-2002      | GREEN PAPER & RED EXP.<br>POCKETS (FOLDERS) 3.5 | C HAGEN        |
|                                                                                                   | \$13.17        | FEDEX SHP 03/29/02 AB#        | 18-Apr-2002      | fed ex (aw)                                     | C HAGEN        |
|                                                                                                   | \$13.17        | FEDEX SHP 03/29/02 AB#        | 18-Apr-2002      | FED EX (AW)                                     | C HAGEN        |
|                                                                                                   | \$13.17        | FEDEX SHP 03/29/02 AB#        | 18-Apr-2002      | FEDEX (AW)                                      | C HAGEN        |
|                                                                                                   | \$13.17        | FEDEX SHP 03/29/02 AB#        | 18-Apr-2002      | FEDEX                                           | C HAGEN        |
|                                                                                                   | \$13.17        | FEDEX SHP 03/11/02 AB#        | 18-Apr-2002      | FEDEX - 060                                     | C HAGEN        |
|                                                                                                   | \$13.17        | FEDEX SHP 03/29/02 AB#        | 18-Apr-2002      | Fed ex (AW)                                     | C HAGEN        |
|                                                                                                   | \$13.17        | FEDEX SHP 03/29/02 AB#        | 18-Apr-2002      | FEDEX (AW)                                      | C HAGEN        |
|                                                                                                   | \$12.77        | FEDEX SHP 03/27/02 AB#        | 18-Apr-2002      | FEDEX                                           | C HAGEN        |
|                                                                                                   | \$12.95        | FEDEX SHP 04/02/02 AB#        | 18-Apr-2002      | FEDEX                                           | C HAGEN        |
|                                                                                                   | \$13.27        | FEDEX SHP 03/29/02 AB#        | 18-Apr-2002      | FEDEX (aw)                                      | C HAGEN        |
|                                                                                                   | \$13.17        | FEDEX SHP 03/29/02 AB#        | 18-Apr-2002      | FED EX (AW)                                     | C HAGEN        |
| CHARLENE BROWN                                                                                    | \$169.80       | OFFICE LINK                   | 05-Apr-2002      | SUPPLIES                                        |                |
| nne i se na se se a la seconda por el companye de la s                                            | \$240.00       | KEY DATA SYSTEMS              | 09-Apr-2002      | SUPPLIES                                        |                |
| Sheet 1                                                                                           | \$2 427 00     |                               | 11-Δpr-2002      |                                                 |                |
| 🖁 Start 📔 🕕 RealOne Pla                                                                           | yer:   🔄 C     | WINDOWS\D 90racle Discov      | DISCOVER         | ierg   🖑 🕅 🖄 🖉 🗖 🖸 🕻                            | 0 S 3:20 PN    |

This is the finished report.

Please keep in mind that the picture above is a print screen. It does not reflect all the fields that you will see on your computer. You may also arrange the report to meet the need in your Area/Location.

# Step 3.8 – Saving the Report

| Ê Ei       | le <u>E</u> dit ⊻iew <u>S</u> heet      | For <u>m</u> at <u>T</u> oo | ls <u>G</u> raph <u>W</u> indow <u>H</u> elp |                  |           |                                                 | _ 8     |
|------------|-----------------------------------------|-----------------------------|----------------------------------------------|------------------|-----------|-------------------------------------------------|---------|
| \$         | <u>N</u> ew<br><u>O</u> pen             |                             |                                              | Ctrl+N<br>Ctrl+O |           | 2                                               |         |
| 7g         | <u>C</u> lose                           |                             |                                              |                  | - 0       | - 8 % ⊨ <b>⊮.</b> .                             |         |
|            | <u>Save</u><br>Save <u>A</u> s          |                             |                                              | Ctrl+S           | ASE       | 1                                               | Comm    |
| <i>p</i> – | Sc <u>h</u> edule                       |                             |                                              |                  | -002      | voice mail - telephone                          | C HAGEN |
| -          | Page Set <u>u</u> p                     |                             |                                              |                  | 002       | voice mail - telephone<br>voice com (monthly)   | C HAGEN |
| -          | Print Pre <u>v</u> iew<br><u>P</u> rint |                             |                                              | Ctrl+P           | 102       | GREEN PAPER & RED EXP.<br>POCKETS (FOLDERS) 3.5 | C HAGEN |
|            | Send<br>Import SQL                      |                             |                                              |                  | 002       | fed ex (aw)                                     | C HAGEN |
|            |                                         |                             |                                              |                  | 1         | FED EX (AW)                                     | C HAGEN |
|            | Export                                  |                             |                                              |                  | 002       | FEDEX (AW)                                      | C HAGEN |
|            | Manage Workbooks                        |                             |                                              | ,                | 002       | FEDEX                                           | C HAGEN |
| 7          | Connect to Database.                    |                             |                                              |                  | 002       | FEDEX - 060                                     | C HAGEN |
|            |                                         |                             | VCILIATION REPORT:arb047a@pcms               | prod             | 002       | Fed ex (AW)                                     | C HAGEN |
| 1          | - 11 <del>77</del> A                    |                             | Y DATE:ar047a@pcmsprod                       | 5100             | 002       | FEDEX (AW)                                      | C HAGEN |
| -          |                                         |                             | Y DATE:ar047a@pcmsprod                       |                  | 002       | FEDEX                                           | C HAGEN |
|            | 4 CARDHOLDER MO                         | NTHLY RECON                 | ICILIATION REPORT-1:ar047a@pcms              | prod             | 002       | FEDEX                                           | C HAGEN |
|            | Exit                                    |                             |                                              |                  | 002       | FEDEX (aw)                                      | C HAGEN |
| -          |                                         | \$13.17                     | FEDEX SHP 03/29/02 AB#                       | 18-Apr-          | 10.0      | FED EX (AW)                                     | C HAGEN |
| 1.0.0      |                                         | #1C0.00                     |                                              | 05.000           | 2002      |                                                 |         |
| HAł        | RLENE BROWN                             |                             |                                              | -2022/2022       | 111111000 | SUPPLIES                                        |         |
|            |                                         |                             | KEY DATA SYSTEMS                             |                  |           | SUPPLIES                                        |         |
|            | Sheet 1                                 | ± \$77700                   |                                              | 111_Anr.         | 201172    |                                                 | •       |
| ves        | the active workbook wil                 | th a new name               |                                              |                  |           |                                                 | NUM     |
| D.c.       | t <b>art 🗐 🕕</b> RealOne Pl             |                             | \WINDOWS\D                                   | v 🖾 ) DISC       |           | ierg 📔 🖑 🍽 🌌 🖉 🍕 🔳 🖸                            | 3:24 F  |

Click on "file".

Click on "save as".

| <mark>2)</mark> <u>F</u> ile <u>E</u> dit ⊻iew <u>S</u> heet                                                                                                    | Format Too     | als <u>G</u> raph <u>W</u> indow <u>H</u> elp            |                      |                                       | -181    |  |  |
|----------------------------------------------------------------------------------------------------|----------------|----------------------------------------------------------|----------------------|---------------------------------------|---------|--|--|
| 🔕 😂 🗉 🖴 🞑                                                                                                    | 1              | 🗖 🗹 🔎 🜒 📶 🖾 🏚                                            | 1 X1 🗐               | *                                     |         |  |  |
| <b>™</b> Arial                                                                                                    | • 9            | ▼ B č U 📰 🗏 🗐                                            |                      | · · · · · · · · · · · · · · · · · · · |         |  |  |
| CARDHOLDER                                                                                                    | TRANS.<br>AMT. | MERCHANT NAME                                            | PURCHASE<br>DATE     | Item Description                      | Comm    |  |  |
| AROLYN HAGEN                                                                                                    |                | VOICECOM                                                 |                      | voice mail - telephone                | C HAGEN |  |  |
|                                                                                                    | \$124.12       | VOIDECOM                                                 | 41 0                 | (monthly)                             | C HAGEN |  |  |
|                                                                                                    | \$72.36        | Save Workbook<br>Where do you want to save this workboo  |                      | PER & RED EXP.<br>(FOLDERS) 3.5       | C HAGEN |  |  |
|                                                                                                    | \$13.17        |                                                          |                      |                                       | C HAGEN |  |  |
|                                                                                                    | \$13.17        | My Computer                                              |                      | C HAGEN                               |         |  |  |
|                                                                                                    | \$13.17        | Database                                                 |                      | N<br>0                                | C HAGEN |  |  |
|                                                                                                    | \$13.17        | To save a workbook to your database account, click Save. |                      |                                       |         |  |  |
|                                                                                                    | \$13.17        |                                                          |                      |                                       |         |  |  |
|                                                                                                    | \$13.17        | 0                                                        |                      |                                       |         |  |  |
|                                                                                                    | \$13.17        | X                                                        |                      |                                       |         |  |  |
|                                                                                                    | \$12.77        | Save Car                                                 | ncel                 | C HAGEN                               |         |  |  |
|                                                                                                    | \$12.95        |                                                          | 110-7-p1-2002        |                                       | C HAGEN |  |  |
|                                                                                                    | \$13.27        | FEDEX SHP 03/29/02 AB#                                   | <del>- 22 - 2</del>  | FEDEX (aw)                            | C HAGEN |  |  |
|                                                                                                    | \$13.17        | FEDEX SHP 03/29/02 AB#                                   | 18-Apr-2002          | FED EX (AW)                           | C HAGEN |  |  |
| HARLENE BROWN                                                                                                    | \$169.80       | OFFICE LINK                                              | 05-Apr-2002          | SUPPLIES                              |         |  |  |
|                                                                                                    | \$240.00       | KEY DATA SYSTEMS                                         | 09-Apr-2002 SUPPLIES |                                       |         |  |  |
|                                                                                                    | \$2 427 00     |                                                          | 11_Anr-2002          |                                       |         |  |  |
| Figure Sheet 1 for the second second |                |                                                          |                      |                                       | NUM     |  |  |
| 🚯 Heip, piess Fi                                                                                                    | 100            | :\WINDOWS\D 90 Oracle Discov                             | DISCOVER             | ERG   🙁 N 🖄 🗗 😼 🍕 🔳 🖸                 |         |  |  |

Step 3.8a - Where to save this report

Select "database".

Click on "save".

Step 3.8b – Saving the Report

|                         | a subject of the second second second second second second second second second second second second second se | HOLDER MONTHLY RECONCILIA<br>Is <u>G</u> raph <u>W</u> indow <u>H</u> elp | TION REPORT]       |                                 | _ <u>8</u> > |
|-------------------------|----------------------------------------------------------------------------------------------------|---------------------------------------------------------------------------|--------------------|---------------------------------|--------------|
| 🔕 🖻 🗏 🖻 🕰               |                                                                                                    | ▣ ≥ ,₽ 3   <u>11</u>   Ξ [                                                | 21 XI 🗐 🕱          |                                 |              |
| <b>ካ</b> Arial          | • 9                                                                                                    | • B t U ≣ ≣                                                               |                    | °°° ⇒ <b>⊮°, ⊳',</b>            |              |
| CARDHOLDER              | TRANS.<br>AMT.                                                                                                 | MERCHANT NAME                                                             | PURCHASE           | Item Description                | Comme        |
| CAROLYN HAGEN           | \$11.54                                                                                                    | Save Workbook to Database                                                 |                    | telephone                       | C HAGEN      |
|                         | \$124.12                                                                                                    | Available <u>w</u> orkbooks:                                              |                    | monthly)                        | C HAGEN      |
|                         | \$72.36                                                                                                    |                                                                           |                    | PER & RED EXP.<br>(FOLDERS) 3.5 | C HAGEN      |
|                         | \$13.17                                                                                                    |                                                                           |                    |                                 | C HAGEN      |
|                         | \$13.17                                                                                                    |                                                                           |                    | V)                              | C HAGEN      |
|                         | \$13.17                                                                                                    |                                                                           |                    | 0                               | C HAGEN      |
|                         | \$13.17                                                                                                    |                                                                           |                    | 100                             | C HAGEN -    |
|                         | \$13.17                                                                                                    |                                                                           |                    | 0                               | C HAGEN      |
|                         | \$13.17                                                                                                    |                                                                           |                    | b                               | C HAGEN      |
|                         | \$13.17                                                                                                    | <u>N</u> ame:                                                             |                    | 0                               | C HAGEN      |
|                         | \$12.77                                                                                                    | CARDHOLDER MONTHLY RECONC                                                 | ILIATION REPORT    |                                 | C HAGEN      |
|                         | \$12.95                                                                                                    |                                                                           |                    |                                 | C HAGEN -    |
|                         | \$13.27                                                                                                    | Save C                                                                    | ancel <u>H</u> elp |                                 | C HAGEN -    |
|                         | \$13.17-                                                                                                    |                                                                           | 10-Api-2002 1 ED1  | ( (M)                           | C HAGEN      |
| CHARLENE BROWN          | \$169.80                                                                                                    | OFFICE LINK                                                               | 05-Apr-2002 SUPF   | PLIES                           |              |
|                         | \$240.00                                                                                                    | KEY DATA SYSTEMS                                                          | 09-Apr-2002 SUPF   | PLIES                           |              |
| Sheet 1                 | \$2 /27 00                                                                                                    |                                                                           | 11-Apr-2002   APT  | ηp<br>Ι                         | Þ            |
| or Help, press F1       |                                                                                                    |                                                                           |                    |                                 | NUM          |
| 🚯 Start 🔢 🕥 RealOne Pla | aver:   🕞 C:                                                                                                   | \WINDOWS\D                                                                | DISCOVERERG        | │ ╚N⋈⋣⋬∢ ∎⊠                     | 3:29 PM      |

To keep as the same name, click on "save".

To change the name, overwrite the highlighted name to what you want to change it to. Then click on "save".

\*\*\*\*\* Please note that once this report is saved, you will not have to perform an edit in the future. \*\*\*\*\*

## Step 2.10 – Closing the Report

| Ei Ei    | le <u>E</u> dit ⊻iew <u>S</u> heet          | For <u>m</u> at <u>T</u> oo                        | ols <u>G</u> raph <u>W</u> indo | ow <u>H</u> elp |                                         |            |                                                 | _ 8     |
|----------|---------------------------------------------|----------------------------------------------------|---------------------------------|-----------------|-----------------------------------------|------------|-------------------------------------------------|---------|
| 3        | <u>N</u> ew<br><u>O</u> pen                 |                                                    |                                 |                 | Ctrl+N<br>Ctrl+O                        |            | ×                                               |         |
| 79       | <u>C</u> lose                               |                                                    |                                 |                 |                                         |            | → 20 °20 🖻 🗗 🗗 🖓 .                              |         |
|          | <u>S</u> ave<br>Save <u>A</u> s<br>Schedule |                                                    |                                 |                 | Ctrl+S                                  | ASE        | 1                                               | Comm    |
| ·        |                                             |                                                    |                                 |                 |                                         | 002        | voice mail - telephone                          | C HAGEN |
| -        | Page Set <u>up</u>                          |                                                    |                                 |                 |                                         | 002        | voice com (monthly)                             | C HAGEN |
| _        | Print Pre <u>v</u> iew<br><u>P</u> rint     |                                                    |                                 |                 | Ctrl+P                                  | 002        | GREEN PAPER & RED EXP.<br>POCKETS (FOLDERS) 3.5 | C HAGEN |
|          | Sen <u>d</u>                                |                                                    |                                 |                 |                                         | 002        | fed ex (aw)                                     | C HAGEN |
|          | Import SQL                                  |                                                    |                                 |                 |                                         | 002        | FED EX (AW)                                     | C HAGEN |
| 7        | Export                                      |                                                    |                                 |                 | 002                                     | FEDEX (AW) | C HAGEN                                         |         |
|          | Manage Workbooks                            |                                                    |                                 |                 | ,                                       | 002        | FEDEX                                           | C HAGEN |
|          | Connect to Database.                        | Connect to Database                                |                                 |                 |                                         |            | FEDEX - 060                                     | C HAGEN |
|          | 1 CARDHOLDER MO                             | DER MONTHLY RECONCILIATION REPORT:arb047a@pcmsprod | nrod                            | 002             | Fed ex (AW)                             | C HAGEN    |                                                 |         |
|          | 2 CARDHOLDER MO                             |                                                    |                                 | 155 B           | 2 · · · · · · · · · · · · · · · · · · · | 002        | FEDEX (AW)                                      | C HAGEN |
| -        | 3 LIST OF UNAPPRO                           | VED TRANS E                                        | IY DATE:ar047a@p                | ocmsprod        |                                         | 002        | FEDEX                                           | C HAGEN |
|          | 4 LIST OF UNAPPRO                           | IVED TRANS E                                       | IY DATE:ar047a@p                | ocmsprod        |                                         | 002        | FEDEX                                           | C HAGEN |
|          | Exit                                        |                                                    |                                 |                 |                                         | 002        | FEDEX (aw)                                      | C HAGEN |
| -        |                                             | \$13.17                                            | FEDEX SHP 03                    | 3/29/02 AB#     | 18-Apr-:                                | 2002       | FED EX (AW)                                     | C HAGEN |
| НАР      |                                             | \$169.80                                           | OFFICE LINK                     |                 | 05-Apr-                                 | 2002       | SUPPLIES                                        |         |
|          |                                             |                                                    | KEY DATA SY                     | STEMS           | -200-200-200-200-200-200-200-200-200-20 | 1120120    | SUPPLIES                                        |         |
|          | Sheet 1                                     |                                                    |                                 |                 |                                         |            |                                                 | •       |
| 1000     | the active workbook                         |                                                    |                                 |                 |                                         |            |                                                 | NUM     |
| <b>.</b> | tart 🔢 🕜 RealOne Pla                        |                                                    | :\windows\d                     |                 | y 🕅 DISC                                |            | ERG   🙁 N 🖄 🗖 🛒 🗖 🖸                             | 3:29 P  |

Click on "file".

If you are done, click on "exit" to get out of Discoverer.

If you are continuing to the next report, click on "close".

Click on the "folder" to transition to the next report.